# **Discovery Night Binoculars with Tripod**

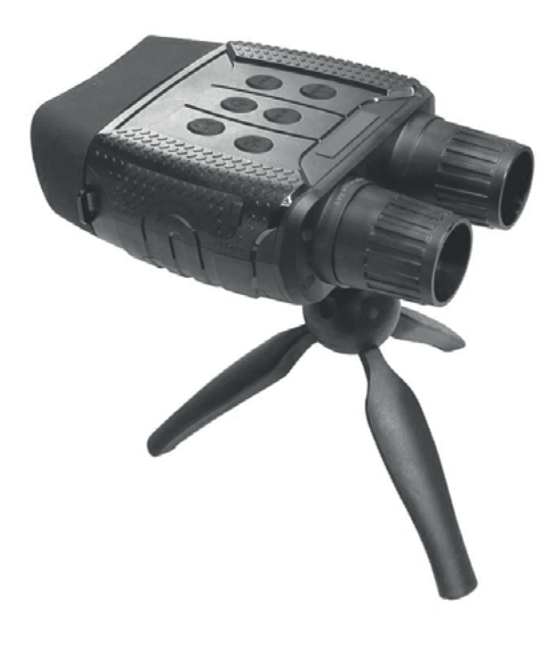

**Micus**  $IR 1.33$ OPTICAL MISS RESERVED BATTERIES GLASS  $\left| \frac{\text{HHS}}{\text{S}} \right| = \left| \frac{\text{RLE}}{\text{BATTERIES}} \right| \geq \frac{1}{2}$ 

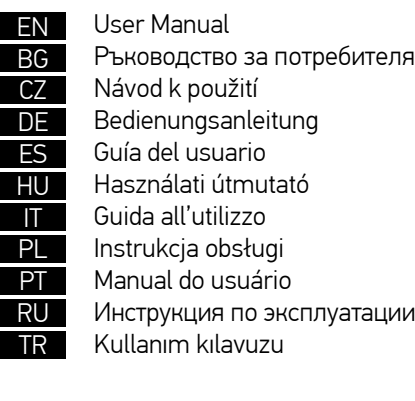

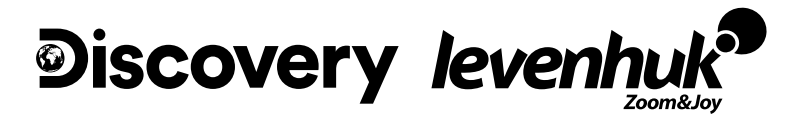

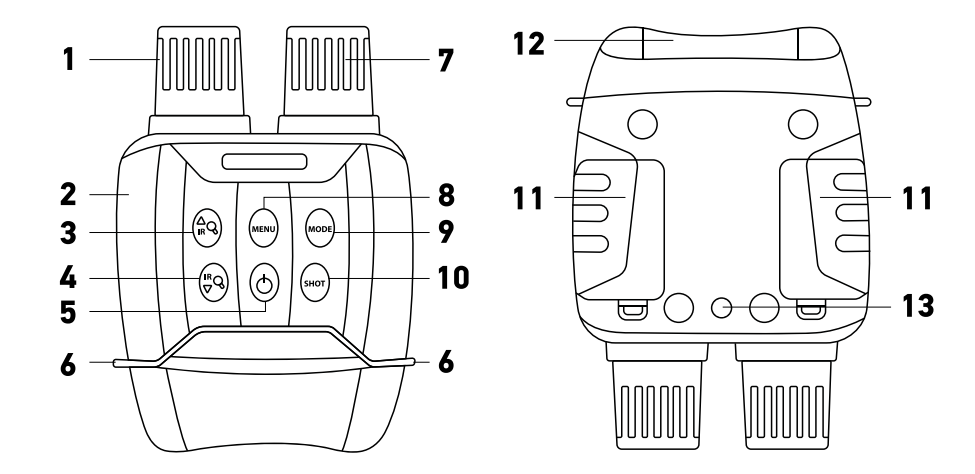

### **Discovery Night BL10**

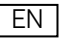

- 0 Focusing wheel
- USB and microSD slots Ø
- $\bullet$ IR UP button
- IR DOWN button  $\bullet$
- POWER/MODE button  $\bullet$
- Strap hooks  $\bullet$
- $\bullet$ IR LEDs
- MENU button  $\bullet$
- $\bullet$ MODE button
- $\bf \Phi$ SHOT button
- $\bf{D}$ Battery compartment
- $\mathbf{a}$ View area
- Tripod adapter A

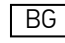

- 0 Пръстен за фокусиране
- USB и microSD слотове Ø
- $\bullet$ Бутон IR UP
- Бутон IR DOWN  $\bullet$
- Бутон POWER/MODE  $\mathbf{\Theta}$
- Куки за ремъка Ø
- Ø Инфрачервени светодиоди
- Бутон MENU  $\bullet$
- $\bullet$ Бутон MODE
- $\Phi$ Бутон SHOT
- ◍ Батерийно отделение
- $\bullet$ Зона на обзор
- ® Адаптер за триножник

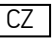

- Ω Zaostřovací kolečko Sloty USB a microSD
- Ø € Tlačítko IR nahoru
- $\bullet$ Tlačítko IR dolů
- Tlačítko POWER/MODE  $\bullet$
- Háčky popruhu  $\bullet$
- IR (infračervené) LED osvětlení  $\bf{a}$
- $\bullet$ Tlačítko MENU
- ◐ Tlačítko MODE
- ◍ Tlačítko SHOT
- ⋒ Prostor pro baterie
- ⊕ Oblast zobrazení
- $\mathbf{D}$ Adaptér na stativ

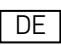

- Fokussierrad O
- USB- und microSD-Steckplätze 0
- IR AUF-Taste  $\bullet$
- IR AB-Taste  $\boldsymbol{a}$
- POWER/MODE-Taste  $\bullet$
- Riemenhaken  $\bullet$
- $\boldsymbol{a}$ IR-LEDs
- MENU-Taste  $\bullet$
- MODE-Taste  $\bullet$
- $\ddot{\mathbf{0}}$ SHOT-Taste
- $\bf{0}$ Batteriefach
- Ansichtsbereich  $\bf{a}$
- Stativadapter ®
- Rueda de enfoque
- Ranuras USB y microSD A
- Botón IR UP Ω
- Botón IR DOWN A
- Botón POWER/MODE A
- Ganchos de correa A
- ൈ Lámparas LED de infrarrojos
- Botón MENU Q
- Botón MODE  $\Omega$
- $\bf{D}$ Botón SHOT
- ⊕ Compartimento para pilas
- Área de visión ⊕
- ⋒ Adaptador para trípode
- HU
- Fókuszállító kerék ⋒
- USB és microSD foglalatok A
- A IR FEL gomb
- Ø IR LE gomb
- POWER/MODE gomb A A
- Pántrögzítők  $\boldsymbol{a}$ IR LED-lámpák
- MENU gomb  $\Omega$
- MODE gomb Ω
- ⋒ SHOT gomb
- ⋒ Elemtartó rekesz
- Nézőfelület ℗
- Adapter háromlábú állványhoz Ф.

 $\overline{\mathsf{I}^{\mathsf{T}}}$ 

- Ω Rotella della messa a fuoco
- Slot USB e microSD Q Pulsante IR + A
- Ø Pulsante IR –
- A Pulsante POWER/MODE
- Anelli per tracolla A
- ൶ LED IR (infrarossi)
- A Pulsante MENU
- Pulsante MODE Ø
- Φ Pulsante SHOT
- Scomparto batterie Ф.
- Area di visione ®
- ⋒ Attacco per treppiede

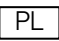

Ω

- Pokrętło do ustawiania ostrości
- Gniazda USB i karty pamięci MicroSD 0
- Przycisk IR UP Q
- Przycisk IR DOWN m
- Przycisk POWER/MODE A
- Zaczepy na pasek Ø
- Diody LED podczerwieni  $\boldsymbol{c}$
- Przycisk MENU Ω
- Ω Przycisk MODE
- Przycisk SHOT ጠ
- 6 Komora baterii
- Wyświetlacz ⋒
- ® Adapter do statywu

### PT

- Roda de focagem
- Ranhuras USB e microSD ø
- Botão AUMENTAR IR Ω
- Botão REDUZIR IR Ø
- Botão de POWER/MODE  $\bullet$
- Ganchos de fixação da correia Ø
- Ø LEDs infravermelhos
- Botão MENU  $\bullet$
- $\bullet$ Botão MODE
- ⋒ Botão SHOT
- M Compartimento das pilhas
- Área de visão ®
- ® Adaptador do tripé
- RU
- ⋒ Колесо фокусировки
- Слоты USB и microSD ൈ
- ൈ Кнопка IR UP
- Ø Кнопка IR DOWN
- A Кнопка POWER/MODE
- Ø Крепление для ремешка ൈ
	- Светодиодные индикаторы
- Кнопка MENU ⋒
- Ø Кнопка MODE
- ⋒ Кнопка SHOT ⋒
	- Батарейный отсек
- ® Область просмотра
- ® Резьбовое крепление к штативу

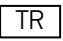

- Ω Odaklama tekeri
- USB ve microSD yuvaları ø
- IR UP düğmesi ⋒
- IR DOWN düğmesi Ø
- POWER/MODE düğmesi Ø
- Kayış kancaları Ø
- Ø KÖ LED'leri
- MENU düğmesi 0
- MODE düğmesi Ω
- Φ SHOT düğmesi
- Œ. Pil bölmesi
- Görüntüleme alanı ®
- ω Üçayak adaptörü

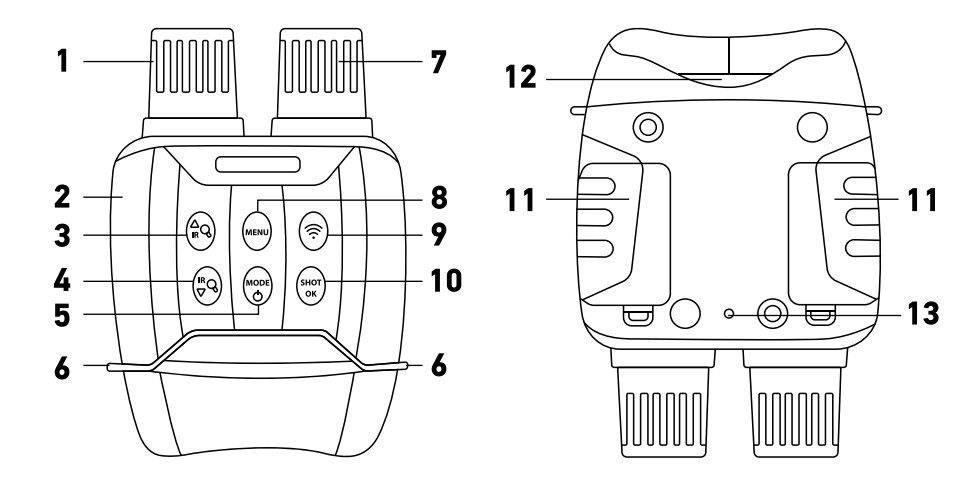

### **Discovery Night BL20**

### EN

- $\bullet$ Focusing wheel
- USB and microSD slots  $\boldsymbol{\Omega}$
- € IR UP button
- IR DOWN button  $\bullet$
- POWER/MODE button  $\bullet$
- Strap hooks  $\bullet$
- ◐ IR LEDs
- MENU button  $\bullet$
- $\Omega$ WI-FI button
- $\bf \Phi$ ОК/SHOT button
- $\bf{a}$ Battery compartment
- $\mathbf{D}$ View area
- ß Tripod adapter

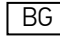

- $\bullet$ Пръстен за фокусиране
- USB и microSD слотове Ø
- Бутон IR UP ❸
- Бутон IR DOWN ❹
- Бутон POWER/MODE  $\bullet$
- Куки за ремъка Ø  $\boldsymbol{a}$ 
	- Инфрачервени светодиоди
- Бутон MENU  $\bullet$
- $\Omega$ Бутон WI-FI
- Бутон ОК/SHOT ⊕
- ◍ Батерийно отделение
- $\bf{a}$ Зона на обзор
- ß Адаптер за триножник

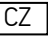

- Zaostřovací kolečko ⋒
- Sloty USB a microSD Ø
- € Tlačítko IR nahoru
- $\bullet$ Tlačítko IR dolů
- Tlačítko POWER/MODE  $\bullet$
- Háčky popruhu  $\bullet$
- IR (infračervené) LED osvětlení  $\bf{a}$
- $\bullet$ Tlačítko MENU
- $\bullet$ Tlačítko WI-FI
- Tlačítko ОК/SHOT ◍
- ⋒ Prostor pro baterie
- $\mathbf{D}$ Oblast zobrazení ՞
	- Adaptér na stativ

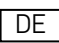

- Fokussierrad 6
- USB- und microSD-Steckplätze A
- IR AUF-Taste  $\bullet$
- IR AB-Taste Ø
- POWER/MODE-Taste G
- Riemenhaken Ø
- IR-LEDs  $\boldsymbol{\Omega}$
- MENU-Taste  $\bullet$
- WI-FI-Taste  $\bullet$
- $\ddot{\mathbf{O}}$ OK/SHOT-Taste
- **Batteriefach** ⋒
- Ansichtsbereich ⋒
- Stativadapter ⋒
- Rueda de enfoque
- Ranuras USB y microSD ø
- Botón IR UP €
- Botón IR DOWN  $\bullet$
- Botón POWER/MODE A
- Ganchos de correa ß
- മ Lámparas LED de infrarrojos
- Botón MENU Ô
- Botón WI-FI  $\Omega$
- $\mathbf{C}$ Botón OK/SHOT
- ◍ Compartimento para pilas
- Área de visión ⊕
- ® Adaptador para trípode
- $\overline{HU}$
- Fókuszállító kerék Ω
- USB és microSD foglalatok A
- A IR FEL gomb
- $\bullet$ IR LE gomb A
- POWER/MODE gomb Pántrögzítők Ø
- $\mathbf o$ IR LED-lámpák
- MENU gomb  $\bullet$
- WI-FI gomb Q
- $\Phi$ OK/SHOT gomb
- ጠ Elemtartó rekesz
- Nézőfelület ®
- Adapter háromlábú állványhoz **ው**

 $\overline{\mathbb{T}}$ 

- Ω Rotella della messa a fuoco
- Slot USB e microSD മ Pulsante IR + A
- Ø Pulsante IR –
- Q Pulsante POWER/MODE
- Anelli per tracolla A
- $\Omega$ LED IR (infrarossi)
- Pulsante MENU A
- $\boldsymbol{\Omega}$ Pulsante WI-FI
- ◍ Pulsante OK/SHOT
- Φ Scomparto batterie
- Area di visione ⊕
- ® Attacco per treppiede

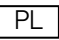

Ω

- Pokrętło do ustawiania ostrości
- Gniazda USB i karty pamięci MicroSD ค
- Przycisk IR UP Ω
- Przycisk IR DOWN M
- Przycisk POWER/MODE A
- Zaczepy na pasek  $\bullet$
- Diody LED podczerwieni  $\Omega$
- Przycisk MENU A
- Ω Przycisk WI-FI
- Przycisk ОК/SHOT  $\mathbf{D}$
- **m** Komora baterii
- Wyświetlacz œ
- Adapter do statywu ⋒

### PT

- Roda de focagem
- Ranhuras USB e microSD ø
- Botão AUMENTAR IR Ω
- Botão REDUZIR IR Ø
- Botão de POWER/MODE  $\bullet$
- Ganchos de fixação da correia Ø
- Ø LEDs infravermelhos
- Botão MENU  $\bullet$
- Botão de WI-FI ⋒
- ⋒ Botão ОК/SHOT
- M Compartimento das pilhas
- Área de visão ®
- ω Adaptador do tripé

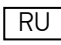

- Ω Колесо фокусировки
- Слоты USB и microSD മ
- ⋒ Кнопка IR UP
- Ø Кнопка IR DOWN
- Ô Кнопка POWER/MODE
- Ø Крепление для ремешка മ
	- Светодиодные индикаторы
- Кнопка MENU Ω Ø
	- Кнопка WI-FI Кнопка ОК/SHOT
- ⋒ ⋒ Батарейный отсек
- ® Область просмотра
- ® Резьбовое крепление к штативу

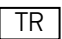

- ⋒ Odaklama tekeri
- USB ve microSD yuvaları ø
- IR UP düğmesi ⋒
- IR DOWN düğmesi ⋒
- POWER/MODE düğmesi Θ
- Kayış kancaları Ø
- KÖ LED'leri  $\boldsymbol{a}$
- MENU düğmesi ◙
- WI-FI düğmesi Ω
- OK/SHOT düğmesi  $\bf{D}$
- ω Pil bölmesi
- Görüntüleme alanı ®
- ® Üçayak adaptörü

# **Discovery Night Binoculars**

# EN

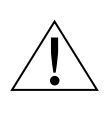

Never, under any circumstances, look directly at the Sun, another bright source of light, or at a laser through this device, as it may cause PERMANENT RETINAL DAMAGE and may lead to BLINDNESS.

The kit includes: night vision device, tripod, Mini USB 2.0 cable, MicroSD card 32GB, strap, pouch, and user manual.

### **Specifications**

Magnification, x 1–4 (digital) Objective lens diameter, mm 33.5 Field of view,  $\degree$  10 Focal ratio f /1.2 Close focus, m / ft  $3 / 10$ <br>Observation distance. m / ft  $250 - 3$ 

Tripod adapter thread Operating temperature range, °C / °F

IR-illumination IR LEDs 3W (7 brightness levels)<br>IR wavelength. nm IR wavelength, nm Recording time with illumination  $(|R\rangle, h$  4<br>Recording time without illumination  $(|R\rangle, h$  10 Recording time without illumination (IR), h Power supply 6 alkaline AA batteries; or

Operation voltage Daytime recording without IR color image Recording at night (in the dark) with IR black and white image Storage class 10, microSD up to 32GB<br>Image format and resolution and class 10, microSD up to 32GB

Support mobile APP (for BL20) Android, IOS

Weight, g / lb 576 / 1.3 \* BL10 only

6 2500mAh AA HR6 1.2V NiMH rechargeable batteries\* (batteries not included) JPG: 3M (2048x1536px), 2M (1600x1200px)\*, 1M (1280x960px), VGA (640x480px) Video format and resolution AVI; 960P (1280x960px@30fps), VGA (640x480px@30fps) Wi-Fi 2.4GHz (802.11b/g/n), distance 15m Language Settings Chinese, Dutch, English, French, German, Italian, Japanese, Korean, Portuguese, Russian, Spanish Dimensions, mm / in 196x146x59 / 7.7x5.8x2.3

250–300 (in complete darkness) 3~∞ (in weak light) / 820–985 (in complete darkness) 10~infinity (in weak light)<br> $1/\hbar$ "

−20…+60 (operating), −30…+70 (storage) / −4…+140 (operating), −22…+158 (storage)

The manufacturer reserves the right to make changes to the product range and specifications without prior notice.

### **Getting started**

#### **Install batteries**

• Open the battery compartment cover (11) and insert 3 batteries according to the correct polarity marks. Close the cover. Repeat the same steps with the second battery compartment.

#### **Installing/removing the memory card**

- The device supports memory cards class 10 up to 32 GB.
- Remove the rubber cover (2) from the USB and microSD slots.
- Insert the microSD card into the slot. Make sure the direction is right. Do not force the card in.
- Format the microSD card before starting, as it will improve its compatibility with the device.
- To remove the card from the slot, press the edge of the memory card in gently, and the card will pop out. Then, remove the card.

**Note:** If the memory card is not installed, a No Card message will be displayed, and the

"x" symbol will appear next to the memory card icon.

### **Button panel and device settings**

A long press will turn the device on/off and to zoom in/out the image. For the other functions, use a short press.

#### **POWER button**

Press and hold the POWER button for 3 seconds to turn the device on or off. Turn the focus wheel to adjust the focus.

#### Notes:

- If the device fails to activate, check for defective or improperly installed batteries. Always only use the recommended batteries.
- If you wear glasses, keep them on while using the device.

#### **IR UP button**

If the light is insufficient or when used in the evening, turn on the IR by pressing the IR UP button. The image will change from color to black and white. You may select the brightness level from 1 to 7. The brightness values will be displayed on the LCD screen.

Button functions: 1) IR brightness level up; 2) Zoom in; 3) scroll the menu up.

#### Notes:

- Do not use IR in daylight (when IR is on, you will have a color image, when IR is off black and white image).
- If the battery power is not enough, the IR LED level will lower automatically. If only half power is left, the max. brightness level is 5. If only 25% power is left, the max. brightness level is 3. If the battery power is lower than 25%, the IR LED cannot be activated.

#### **IR DOWN button**

Button functions: 1) IR brightness level down; 2) Zoom out; 3) scroll the menu down.

#### **MODE button**

This button switches between 3 in-built modes: 1) photo mode; 2) video mode; and 3) playback mode. The default mode is video.

#### **MENU button**

To change the settings, press the MENU button and highlight the desired menu item by scrolling up (IR UP) or down (IR DOWN).

Select the highlighted item by pressing the **SHOT** button.

In the menu, you can select photo or video resolution, night vision sensitivity, change the language, set the date, set auto power off, put the date on photos or videos, format the memory card, view and delete the current file or all files from the memory card, etc.

**Note:** To get to the submenu of the playback mode, you need to select the playback mode first (MODE button).

BL10. Please note that the device can produce a color image, a black and white image, a bright green image, or an image with a color film effect. However, the color image is not available when night mode is on. Press and hold the MENU button for three seconds.

#### **SHOT button**

Button functions: 1) takes a picture in Photo mode; 2) starts and stops video recording in Video mode; 3) enters the sub-menu.

### **Display information**

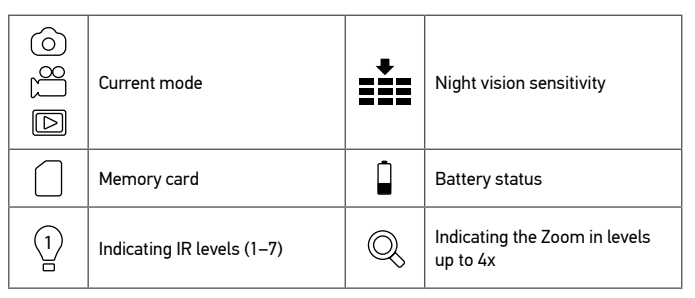

### **Remote Control by Mobile App/Wi-Fi Connection**

The function is only available for the Discovery Night BL20 model. Before using the remote control of this device, download an app NV Plus from the Apple App Store or from Google Play and install it on your tablet or smartphone.

- 1. Turn on the device.
- 2. Press the WI-FI button to enter the WI-FI mode (WI-FI icon will be displayed on the TFT screen).
- 3. Start the app on your smartphone, find account "NV\_xxxxxxxxxxxxx", and enter the initial password "123456789".
- 4. Once your device is successfully connected, you will be able to view images in real time, change the settings, take videos and photos, download and delete files, etc.

### **Copying files**

You can transfer files from the device to your smartphone, tablet, or PC directly, without installing an app.

- 1. Insert the memory card into a card reader; or
- 2. Connect the device to your computer with a USB cable.

### **Cleaning and precautions**

Do not expose the device to direct sunlight — that could cause a fire! Do not scratch or touch the optical surfaces with your fingers. Remove the batteries before cleaning the device! Use only dry, lint-free cloths to wipe the outer parts of the device. Do not use cleaning fluid to avoid the electronics damage. To avoid scratching the lenses, only use a soft cloth and do not press too hard. Keep the device away from dust and water. Keep the device in a bag or a box. Remove the batteries from the device if it has not been used for a long time.

### **Battery safety instructions**

Always purchase the correct size and grade of battery most suitable for the intended use. Always replace the whole set of batteries at one time; taking care not to mix old and new ones, or batteries of different types. Clean the battery contacts and also those of the device prior to battery installation. Make sure the batteries are installed correctly with regard to polarity (+ and –). Remove batteries from equipment that is not to be used for an extended period of time. Remove used batteries promptly. Never short-circuit batteries as this may lead to high temperatures, leakage, or explosion. Never heat batteries in order to revive them. Do not disassemble batteries. Remember to switch off devices after use. Keep batteries out of the reach of children, to avoid risk of ingestion, suffocation, or poisoning. Utilize used batteries as prescribed by your country's laws.

### **Levenhuk Warranty**

Levenhuk products, except for their accessories, carry a 10-year warranty against defects in materials and workmanship. All Levenhuk accessories are warranted to be free of defects in materials and workmanship for six months from the purchase date. The warranty entitles you to the free repair or replacement of the Levenhuk product in any country where a Levenhuk office is located if all the warranty conditions are met.

For further details please visit: www.levenhuk.com/warranty

If warranty problems arise, or if you need assistance in using your product, contact the local Levenhuk branch.

# **Discovery Night Цифров бинокъл за нощно виждане**

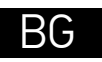

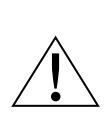

Никога, при никакви обстоятелства, не гледайте директно към Слънцето през това устройство без специален филтър и не гледайте в друг ярък източник на светлина или лазер, тъй като това може да причини НЕВЪЗВРАТИМО УВРЕЖДАНЕ НА РЕТИНАТА и може да доведе до СЛЕПОТА.

Комплектът включва: устройство за нощно виждане, триножник, Mini USB 2.0 кабел, MicroSD карта 32 GB, ремък, калъф и ръководство за потребителя.

### **Спецификации**

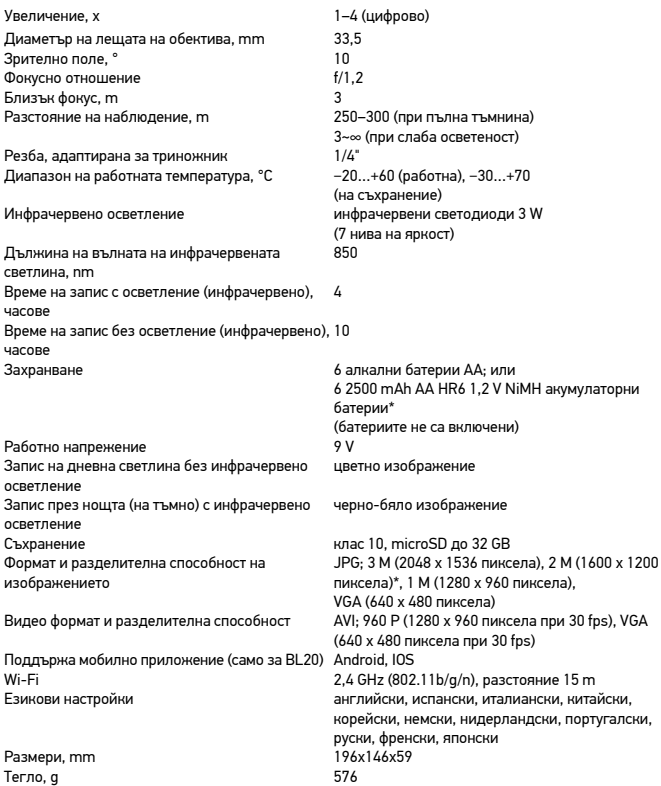

\* само за BL10

Производителят си запазва правото да прави промени на гамата продукти и спецификациите им без предварително уведомление.

### **Да започнем**

#### **Монтиране на батериите**

• Отворете капака на отделението за батериите (11) и поставете 3 батерии, като спазвате знаците за поляритета. Затворете капака. Повторете същите стъпки при второто отделение за батериите.

#### **Поставяне/махане на картата с памет**

- Устройството поддържа карти с памет клас 10 до 32 GB.
- Махнете гумените капачета (2) от USB и microSD слотовете.
- Вкарайте MicroSD картата в слота. Уверете се, че посоката е правилна. Не насилвайте картата при вкарването.
- Преди да стартирате, форматирайте microSD картата, тъй като това ще подобри нейната съвместимост с устройството.
- За да извадите картата от слота, натиснете внимателно ръба на картата с памет и тя ще изскочи навън. След това извадете картата.

**Забележка:** Ако не е поставена карта с памет, ще се покаже съобщение, No Card (липсва карта) и до иконката на картата с памет ще се появи символът "x".

### **Панел с бутони и настройки на устройството**

Продължителното натискане ще включва/изключва устройството и ще увеличава/ намалява мащаба на изображението. За другите функции използвайте кратко натискане.

#### **Бутон POWER (вкл./изкл.)**

Натиснете и задръжте натиснат 3 секунди бутона POWER за включване или изключване на устройството.

Въртете колелото за фокусиране, за да регулирате фокуса.

#### Забележки:

- Ако устройството не може да се активира, проверете дали батериите не са дефектни или не са монтирани неправилно. Използвайте винаги само препоръчаните батерии.
- Ако носите очила, ги носете и при използване на устройството.

#### **Бутон IR UP (усилване на ИЧ светлина/намаляване/увеличаване на мащаба)**

Ако светлината е недостатъчна или при използване вечер, включете инфрачервеното осветление чрез натискане на бутона IR UP. Изображението ще се смени от цветно на черно-бяло. Можете да избирате ниво на яркостта от 1 до 7. Стойностите на яркостта ще се показват на течнокристалния екран.

Функции на бутоните: 1) повишаване на яркостта на инфрачервеното осветление; 2) увеличаване на мащаба; 3) превъртане на менюто нагоре.

#### Забележки:

- Не използвайте инфрачервено осветление през деня (когато е включено инфрачервеното осветление, ще имате цветно изображение, а когато е изключено, ще имате черно-бяло изображение).
- Ако зарядът на батериите не е достатъчен, силата на светене на инфрачервените светодиоди ще намалява автоматично. Ако е останал половината заряд, максималното ниво на яркостта е 5. Ако е останал 25% заряд, максималното ниво на яркостта е 3. Ако зарядът на батериите е помалък от 25%, инфрачервените светодиоди не могат да се включат.

#### **Бутон IR DOWN (намаляване на ИЧ светлина/увеличаване/намаляване на мащаба)**

Функции на бутоните: 1) понижаване на яркостта на инфрачервеното осветление; 2) намаляване на мащаба; 3) превъртане на менюто надолу.

#### **Бутон MODE (режими)**

Чрез този бутон се извършва превключване между 3-те вградени режима: 1) фото режим; 2) видео режим; и 3) режим на възпроизвеждане. Режимът по подразбиране е видео режимът.

#### **Бутон MENU (меню)**

За да промените настройките, натиснете бутона MENU (меню) и маркирайте желания елемент от менюто чрез превъртане нагоре (IR UP) или надолу (IR DOWN). Изберете маркирания елемент чрез натискане на бутона SHOT. В менюто може да се избира разделителната способност на снимане и видеозапис, чувствителността на нощното виждане, да се сменя езикът, да се задава датата, да се задава автоматично изключване, да се маркира дата върху снимките и видеоматериалите, да се форматира картата с памет, да се преглежда или изтрива текущият файл или всички файлове от картата с памет и т.н.

**Забележка:** За да отидете на подменюто в режим на възпроизвеждане, първо трябва да изберете режима на възпроизвеждане (бутон MODE).

BL10. Имайте предвид, че устройството може да възпроизвежда цветно изображение, черно-бяло изображение, яркозелено изображение или изображение с ефект на цветен филм. Цветното изображение обаче не е налично при включен нощен режим. Натиснете и задръжте натиснат бутона MENU (меню) за три секунди.

#### **Бутон SHOT (затвор)**

Функции на бутоните: 1) извършва заснемане във фото режим; 2) стартира и спира видеозаписа в режим "видео"; 3) извиква подменюто.

### **Информация на дисплея**

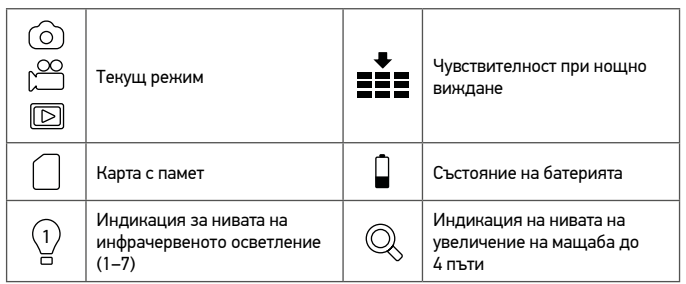

### **Дистанционно управление чрез Мобилно приложение/Wi-Fi връзка**

Тази функция е налице само при модела Discovery Night BL20.

Преди да използвате дистанционното управление на това устройство, изтеглете приложението NV Plus от Apple App Store или от Google Play и го инсталирайте на Вашия таблет или смартфон.

- 1. Включете устройството.
- 2. Натиснете бутона WI-FI, за да влезете в режим WI-FI (на TFT екрана ще се покаже иконката WI-FI).
- 3. Стартирайте приложението на Вашия смартфон, намерете акаунта "NV\_xxxxxxxxxxxx" и въведете началната парола "123456789".
- 4. След като устройството Ви се свърже успешно, ще можете да преглеждате изображения в реално време, да променяте настройките, да правите видеозаписи и снимки, да изтегляте и да изтривате файлове и т.н.

### **Копиране на файлове**

Можете да прехвърляте файлове от устройството на Вашия смартфон, таблет или компютър директно, без да инсталирате приложение.

- 1. Вкарайте картата с памет в четеца на карти; или
- 2. Свържете устройството към компютъра си чрез USB кабел.

### **Почистване и предпазни мерки**

Не излагайте устройството на въздействието на пряка слънчева светлина — това може да доведе до възникване на пожар! Не драскайте и не пипайте оптичните повърхности с пръсти.

Изваждайте батериите преди почистване на устройството! Използвайте само сухи кърпи без влакна за забърсване на външните части на устройството. Не използвайте почистващи течности, за да не се повреди електрониката. За да избегнете надраскване на лещите, използвайте само сухи кърпи и не натискайте много. Пазете устройството от прах и вода. Дръжте устройството в торбичка или в кутия. Ако устройството не е използвано продължително време, извадете батериите от него.

### **Инструкции за безопасност на батериите**

Винаги купувайте батерии с правилния размер и характеристики, които са най-подходящи за предвидената употреба. Винаги сменяйте всички батерии едновременно, като внимавате да не смесите стари и нови или батерии от различен тип. Почистете контактите на батериите, както и тези на устройството, преди да поставите батериите. Уверете се, че батериите са поставени правилно по отношение на полярността (+ и –). Извадете батериите от оборудването, ако то няма да бъде използвано продължителен период от време. Извадете използваните батерии незабавно. Никога не свързвайте батерии накъсо, тъй като това може да доведе до високи температури, теч или експлозия. Никога не загрявайте батерии, опитвайки се да ги използвате допълнително време. Не разглобявайте батериите. Не забравяйте да изключите устройствата след употреба. Дръжте батериите далеч от достъпа на деца, за да избегнете риск от поглъщане, задушаване или отравяне. Изхвърляйте използваните батерии съгласно правилата в държавата Ви.

### **Гаранция на Levenhuk**

Продуктите Levenhuk, с изключение на аксесоарите, имат 10-годишна гаранция срещу дефекти в материалите и изработката. За всички принадлежности на Levenhuk се предоставя гаранция за липса на дефекти на материалите и изработката за период от 2 години от датата на покупката на дребно. Гаранцията Ви дава право на безплатен ремонт или замяна на продукта на Levenhuk във всяка държава, в която има офис на Levenhuk, ако са изпълнени всички условия за гаранцията.

За допълнителна информация посетете нашия уебсайт: www.levenhuk.bg/garantsiya Ако възникнат проблеми с гаранцията или ако се нуждаете от помощ за използването на Вашия продукт, свържете се с местния представител на Levenhuk.

# **Discovery Night digitální binokulární dalekohled s nočním viděním**

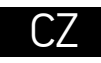

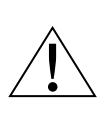

Nikdy, za žádných okolností, se tímto přístrojem bez speciálního filtru nedívejte přímo do slunce, jiného jasného světelného zdroje nebo laseru, neboť hrozí nebezpečí TRVALÉHO POŠKOZENÍ SÍTNICE a případně i OSLEPNUTÍ.

Sada obsahuje: zařízení pro noční vidění, stativ, kabel Mini USB 2.0, karta MicroSD 32 GB, popruh, pouzdro a uživatelská příručka.

### **Technické údaje**

Zvětšení, x 1–4 (digital) Průměr čočky objektivu, mm 33,5 Zorné pole, ° 10 Fokální poměr f/1,2 Nejkratší vzdálenost zaostření, m 3 Vzdálenost pozorování, m 250–300 (v naprosté tmě)

Závit adaptéru pro stativ 1/4"

Vlnová délka IR, nm 850  $D \circ b$ a záznamu s osvětlením (IR), h  $4$ Doba záznamu bez osvětlení (IR), h 10

Provozní napětí Denní záznam bez IR barevný obraz Záznam v noci (ve tmě) s IR<br>Liložiště obrazní procesor (třída 10. micros

Podpora mobilních Aplikací (pro BL20)

Rozměry, mm 196x146x59<br>Hmotnost gradu 196x146x59 Hmotnost, q

\* pouze pro BL10

3~∞ (ve slabém světle) Rozsah provozní teploty ve °C −20…+60 (provozní), −30…+70 (skladovací)<br>IR (infračervené) osvětlení − − − − − − − − IR (infračervené) LED osvětlení 3 W IR (infračervené) LED osvětlení 3 W (7 úrovní jasu) 6 alkalických baterií typu AA: nebo 6 nabíjecích baterií 2500 mAh AA HR6 1,2 V NiMH\* (baterie nejsou součástí balení) Úložiště<br>Entropy a za spoličení pro vydál († 10. microSD až 32 GB<br>IPG-3 M (20/8x1536nx) 2 JPG: 3 M (2048x1536px), 2 M (1600x1200px)\*, 1 M (1280x960px), VGA (640x480px) Formát videa a rozlišení AVI; 960P (1280x960px@30 snímků/s), VGA (640x480px@30 snímků/s) Wi-Fi 2,4 GHz (802.11b/g/n), vzdálenost 15 m Nastavení jazyka angličtina, čínština, francouzština, italština, japonština, korejština, němčina, nizozemština, portugalština, ruština, španělština

Výrobce si vyhrazuje právo bez předchozího upozornění měnit sortiment a specifikace výrobků.

### **Začínáme**

#### **Instalace baterií**

• Otevřete prostor pro baterie (11) a vložte 3 baterie správnou stranou dle označení polarity. Zavřete kryt. Opakujte stejný postup u druhého prostoru pro baterie.

#### **Vložení/odebrání paměťové karty**

- Zařízení podporuje paměťové karty třídy 10 s kapacitou až 32 GB.
- Odstraňte gumový kryt (2) ze slotů USB a microSD.
- Vložte kartu microSD do slotu. Zkontrolujte správnost směru vložení. Kartu netlačte do slotu silou.
- Před zahájením kartu microSD naformátujte, zvýšíte tak její kompatibilitu se zařízením.
- Chcete-li kartu ze slotu vyjmout, zatlačte jemně na její hranu směrem dovnitř a karta se sama vysune. Poté kartu vyjměte.

**Poznámka:** Pokud není vložena paměťová karta, zobrazí se nápis No Card (žádná karta), a vedle ikony paměťové karty se objeví symbol "x".

### **Panel tlačítek a nastavení zařízení**

Dlouhým stisknutím dojde k zapnutí/vypnutí zařízení a ke zvětšení/zmenšení obrazu. Pro ovládání ostatních funkcí použijte krátké stisknutí.

#### **Tlačítko POWER (zapnuto/vypnuto)**

Pro zapnutí nebo vypnutí zařízení stiskněte a podržte tlačítko POWER po dobu 3 sekund. Zaostření upravíte otáčením zaostřovacího kolečka.

#### Poznámky:

- Pokud se zařízení neaktivuje, zkontrolujte, zda nejsou vadné nebo nesprávně vložené baterie. Vždy používejte pouze doporučené baterie.
- Pokud nosíte brýle, mějte je i během používání zařízení.

### **Tlačítko IR nahoru (IR nahoru/Přiblížení/Nahoru)**

V případě nedostatečného osvětlení nebo pokud zařízení používáte večer, stisknutím tlačítka IR UP můžete zapnout IR (infračervené) světlo. Obraz se změní z barevného na černobílý. Můžete zvolit úroveň jasu od 1 do 7. Hodnoty jasu budou zobrazeny na LCD obrazovce.

Funkce tlačítka: 1) Zvýšení úrovně jasu IR světla; 2) Přiblížení; 3) Procházení nabídkou směrem nahoru.

#### Poznámky:

- IR (infračervené) světlo nepoužívejte za denního světla (pokud je IR světlo zapnuté, bude obraz barevný, pokud je IR světlo vypnuté — obraz bude černobílý).
- Pokud je napájení z baterií nedostatečné, úroveň IR LED osvětlení se automaticky sníží. Pokud zbývá polovina kapacity, maximální úroveň jasu je 5. Pokud zbývá

25 % kapacity, maximální úroveň jasu je 3. Pokud zbývá méně než 25 % kapacity baterií, IR LED osvětlení nelze aktivovat.

#### **Tlačítko IR dolů (IR dolů/Oddálení/Dolů)**

Funkce tlačítka: 1) Snížení úrovně jasu IR světla; 2) Oddálení; 3) Procházení nabídkou směrem dolů.

### **Tlačítko MODE (režimy)**

Tímto tlačítkem přepínáte mezi 3 integrovanými režimy: 1) fotografický režim; 2) video režim; a 3) režim přehrávání. Výchozí režim je video.

#### **Tlačítko MENU (nabídka)**

Pro změnu nastavení stiskněte tlačítko MENU a zvýrazněte požadovanou položku nabídky posunem nahoru (IR nahoru) nebo dolů (IR dolů).

Vyberte zvýrazněnou položku nabídky stisknutím tlačítka SHOT.

V nabídce můžete vybírat z možností pro rozlišení fotografie nebo videa, citlivost nočního vidění, měnit jazyk, nastavit datum, nastavit automatické vypnutí, vložit datum na fotografie a videa, formátovat paměťovou kartu, zobrazovat a odstraňovat aktuální soubor nebo všechny soubory na paměťové kartě atd.

**Poznámka:** Chcete-li se přesunout do podnabídky režimu přehrávání, musíte nejdříve vybrat režim přehrávání (tlačítko MODE).

BL10. Vezměte prosím na vědomí, že zařízení může produkovat barevný obraz, černobílý obraz, jasně zelený obraz nebo obraz s efektem barevného filmu. Nicméně, v případě zapnutého nočního režimu není barevný obraz k dispozici. Stiskněte a přidržte tlačítko MENU po dobu 3 sekund.

### **Tlačítko SHOT (clona)**

Funkce tlačítka: 1) Pořídí fotografii v režimu Photo (fotografie); 2) Spouští a zastavuje videozáznam v režimu Video; 3) Zajišťuje vstup do podnabídky.

### **Informace na displeji**

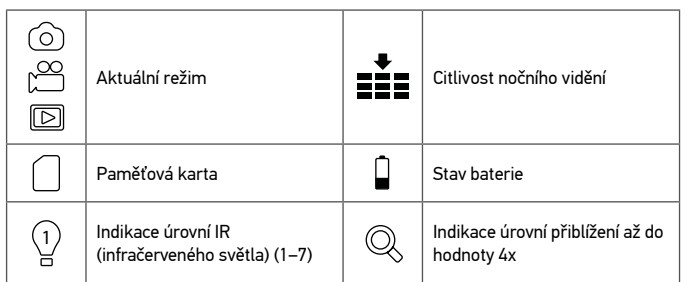

### **Dálkové ovládání pomocí mobilní aplikace / připojení Wi-Fi**

Tato funkce je dostupná pouze pro model Disovery Night BL20.

Abyste mohli začít používat dálkové ovládání pro toto zařízení, stáhněte si aplikaci NV Plus z obchodu Apple App Store nebo z Google Play a nainstalujte ji na svůj tablet nebo chytrý telefon.

- 1. Zapněte zařízení.
- 2. Stiskněte tlačítko WI-FI pro vstup do režimu WI-FI (na obrazovce TFT se zobrazí ikona WI-FI ).
- 3. Spusťte aplikaci na svém chytrém telefonu, najděte účet "NV\_xxxxxxxxxxxxx" a zadejte vstupní heslo "123456789".
- 4. Jakmile je vaše zařízení úspěšně propojeno, můžete zobrazovat snímky v reálném čase, měnit nastavení, pořizovat videa a fotografie, stahovat a mazat soubory atd.

### **Kopírování souborů**

Ze svého zařízení můžete přímo přenášet soubory do chytrého telefonu, tabletu nebo PC bez nutnosti instalace aplikace.

- 1. Vložte paměťovou kartu do čtečky karet; nebo
- 2. Připojte zařízení ke svému počítači pomocí kabelu USB.

### **Pokyny k čištění a další opatření**

Zařízení nevystavujte přímému slunečnímu světlu — mohlo by dojít k požáru! Nedotýkejte se svými prsty povrchů optických prvků ani je neškrábejte. Před čištěním zařízení z něj vyjměte baterie! Pro čištění vnějších částí zařízení použijte pouze suchý hadr, který se netřepí. Nepoužívejte tekuté čističe, mohlo by dojít k

poškození elektronických součástí. Předcházejte poškrábání čoček používáním měkké tkaniny a při čištění netlačte příliš na jejich povrch. Přístroj chraňte před prachem a vodou. Zařízení uchovávejte v brašně nebo v pouzdru. Pokud zařízení nepoužíváte po delší dobu, vyjměte z něj baterie.

### **Bezpečnostní pokyny týkající se baterií**

Vždy nakupujte baterie správné velikosti a typu, které jsou nejvhodnější pro zamýšlený účel. Při výměně vždy nahrazujte celou sadu baterií a dbejte na to, abyste nemíchali staré a nové baterie, případně baterie různých typů. Před instalací baterií vyčistěte kontakty na baterii i na přístroji. Ujistěte se, zda jsou baterie instalovány ve správné polaritě (+ resp. –). V případě, že zařízení nebudete delší dobu používat, vyjměte z něj baterie. Použité baterie včas vyměňujte. Baterie nikdy nezkratujte, mohlo by to vést ke zvýšení teploty, úniku obsahu baterie nebo k explozi. Baterie se nikdy nepokoušejte oživit zahříváním. Nepokoušejte se rozebírat baterie. Po použití nezapomeňte přístroj vypnout. Baterie uchovávejte mimo dosah dětí, abyste předešli riziku spolknutí, vdechnutí nebo otravy. S použitými bateriemi nakládejte v souladu s vašimi vnitrostátními předpisy.

### **Záruka Levenhuk**

Na výrobky značky Levenhuk, s výjimkou příslušenství, je poskytována 10 letá záruka na vady materiálu a zpracování. Na veškeré příslušenství značky Levenhuk se poskytuje záruka, že po dobu 2 let od data zakoupení v maloobchodní prodejně bude bez vad materiálu a provedení. Tato záruka vám v případě splnění všech záručních podmínek dává nárok na bezplatnou opravu nebo výměnu výrobku značky Levenhuk v libovolné zemi, v níž se nachází pobočka společnosti Levenhuk.

Další informace — navštivte naše webové stránky: www.levenhuk.cz/zaruka V případě problémů s uplatněním záruky, nebo pokud budete potřebovat pomoc při používání svého výrobku, obraťte se na místní pobočku společnosti Levenhuk.

# **Discovery Night Digitales Nachtsichtgerät Binokular**

# DE

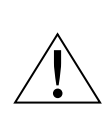

Richten Sie das Instrument ohne Spezialfilter unter keinen Umständen direkt auf die Sonne, andere helle Lichtquellen oder Laserquellen. Es besteht die Gefahr DAUERHAFTER NETZHAUTSCHÄDEN und ERBLINDUNGSGEFAHR.

Das Set enthält: Nachtsichtgerät, Stativ, Mini-USB-2.0-Kabel, MicroSD-Karte 32 GB, Trageriemen, Tasche und Anleitung.

### **Technische Daten**

Vergrößerungsfaktor 1- bis 4-fach (digital) Objektivlinsen Durchmesser, mm 33,5 Sehfeld, ° 10 Brennweitenverhältnis f/1,2 Nahfokus, m<br>Beobachtungsreichweite, m

Stativadaptergewinde 1/4"<br>
Umgebungstemperatur °C IR-Wellenlänge, nm Aufnahmezeit mit Beleuchtung (IR), h 4 Aufnahmezeit ohne Beleuchtung (IR), h 10 Stromversorgung 6 Alkali-Batterien AA, oder

Betriebsspannung Tageslichtaufnahme ohne IR Farbbild Nachtaufnahme (in Dunkelheit) mit IR Schwarz-Weiß-Bild Speicher Klasse 10, microSD bis zu 32 GB

Unterstützt mobile APP (nur für BL20)

Abmessungen, mm 196χ146χ59<br>Gewicht σ Gewicht, a

\* nur für BL10

250–300 (bei vollkommener Dunkelheit) 3~∞ (bei schwachem Licht) Umgebungstemperatur, °C −20…+60 (Betrieb), −30…+70 (Lagerung)<br>
IR LEDs 3 W (7 Helligkeitsstufen) IR LEDs 3 W (7 Helligkeitsstufen) 6 aufladbare 2500 mAh AA HR6 1,2 V-NiMH-Batterien\* (Batterien separat erhältlich) JPG: 3 M (2048x1536 px), 2 M (1600x1200 px)\*, 1 M (1280x960 px), VGA (640x480 px) Videoformat und -auflösung AVI; 960 P (1280x960 px bei 30 fps), VGA (640x480px bei 30 fps) Wi-Fi 2,4 GHz (802.11b/g/n), Entfernung 15 m Spracheinstellungen Chinesisch, Deutsch, Englisch, Französisch, Italienisch, Japanisch, Koreanisch, Niederländisch, Portugiesisch, Russisch, Spanisch

Der Hersteller behält sich das Recht vor, ohne Vorankündigung Änderungen an der Produktpalette und den technischen Daten vorzunehmen.

### **Erste Schritte**

#### **Batterien einlegen**

• Öffnen Sie den Batteriefachdeckel (11) und legen Sie 3 Batterien entsprechend der Polaritätsmarkierung ein. Schließen Sie den Deckel. Wiederholen Sie die gleichen Schritte mit dem zweiten Batteriefach.

#### **Einsetzen/Entfernen der Speicherkarte**

- Das Gerät unterstützt Speicherkarten der Klasse 10 bis zu 32 GB.
- Entfernen Sie die Gummiabdeckung (2) von den USB- und microSD-Steckplätzen.
- Stecken Sie die microSD-Karte in den Steckplatz. Achten Sie dabei auf die richtige Richtung. Schieben Sie die Karte nicht mit Kraft ein.
- Formatieren Sie die microSD-Karte vor der Inbetriebnahme, da dies die Kompatibilität mit dem Gerät verbessert.
- Um die Karte aus dem Steckplatz zu entfernen, drücken Sie die Kante der Speicherkarte leicht hinein, so dass die Karte herausspringt. Entfernen Sie dann die Karte.

**Anmerkung:** Wenn die Speicherkarte nicht installiert ist, wird die Mitteilung

No Card (keine Karte) angezeigt, und das Symbol "x" erscheint neben dem Speicherkartensymbol.

### **Tastenfeld und Geräteeinstellungen**

Ein langer Tastendruck schaltet das Gerät ein/aus und dient zum Vergrößern/Verkleinern des Bildes. Für die anderen Funktionen verwenden Sie einen kurzen Tastendruck.

#### **POWER-Taste (ein/aus)**

Halten Sie die POWER-Taste (ein/aus) zum Ein- und Ausschalten des Geräts 3 Sekunden lang gedrückt.

Drehen Sie am Fokussierrad, um den Fokus einzustellen.

#### Anmerkungen:

- Wenn sich das Gerät nicht einschalten lässt, prüfen Sie, ob die Batterien leer oder nicht richtig eingesetzt sind. Verwenden Sie immer nur die empfohlenen Batterien.
- Wenn Sie eine Brille tragen, lassen Sie diese während der Verwendung des Geräts auf.

#### **IR AUF-Taste (IR AUF/Einzoomen/AUF)**

Schalten Sie bei unzureichendem Licht oder bei Verwendung am Abend die IR-Funktion ein, indem Sie die Taste IR UP drücken. Das Bild wechselt von Farbe zu Schwarz-Weiß. Sie können die Helligkeitsstufe von 1 bis 7 wählen. Die Helligkeitswerte werden auf dem LCD-Bildschirm angezeigt.

Tastenfunktionen: 1) IR-Helligkeitsstufe steigern; 2) Einzoomen; 3) Blättern im Menü nach oben.

#### Anmerkungen:

- Verwenden Sie IR nicht bei Tageslicht (wenn IR eingeschaltet ist, haben Sie ein Farbbild, wenn IR ausgeschaltet ist ein Schwarz-Weiß-Bild).
- Wenn die Batterieleistung nicht ausreicht, wird die IR-LED-Helligkeitsstufe automatisch gesenkt. Wenn nur noch die halbe Leistung vorhanden ist, ist die maximale Helligkeitsstufe 5. Wenn nur noch die 25 % Leistung vorhanden ist, ist die maximale Helligkeitsstufe 3. Wenn die Batterieleistung unter 25 % fällt, kann die IR-LED nicht aktiviert werden.

#### **IR AB-Taste (IR AB/Auszoomen/AB)**

Tastenfunktionen: 1) IR-Helligkeitsstufe verringern; 2) Auszoomen; 3) Blättern im Menü nach unten.

#### **MODE-Taste (Modi)**

Diese Taste schaltet zwischen 3 integrierten Modi um: 1) Fotomodus; 2) Videomodus; und 3) Wiedergabemodus. Der Standardmodus ist Video.

#### **MENU-Taste (Menü)**

Um die Einstellungen zu ändern, drücken Sie die MENU-Taste und markieren Sie das gewünschte Element, indem Sie nach oben (IR AUF) oder unten (IR AB) blättern. Wählen Sie das markierte Element aus, indem Sie die SHOT-Taste drücken. Im Menü können Sie die Foto- oder Videoauflösung wählen, die Nachtsichtempfindlichkeit, die Sprache ändern, das Datum einstellen, die automatische Abschaltung einstellen, das Datum auf Fotos oder Videos setzen, die Speicherkarte formatieren, die aktuelle Datei oder alle Dateien auf der Speicherkarte anzeigen und löschen usw.

**Anmerkung:** Um in das Untermenü des Wiedergabemodus zu gelangen, müssen Sie zuerst den Wiedergabemodus auswählen (MODE-Taste).

BL10. Bitte beachten Sie, dass das Instrument ein Farbbild, ein Schwarz-Weiß-Bild, ein hellgrünes Bild oder ein Bild mit Farbfilmeffekt erzeugen kann. Das Farbbild ist jedoch nicht verfügbar, wenn der Nachtmodus aktiviert ist. Drücken und halten Sie die MENU-Taste (Menü) während drei Sekunden.

#### **SHOT-Taste (Auslöser)**

Tastenfunktionen: 1) nimmt ein Bild im Fotomodus auf; 2) startet und stoppt die Videoaufnahme im Videomodus; 3) ruft das Untermenü auf.

### **Anzeigeinformationen**

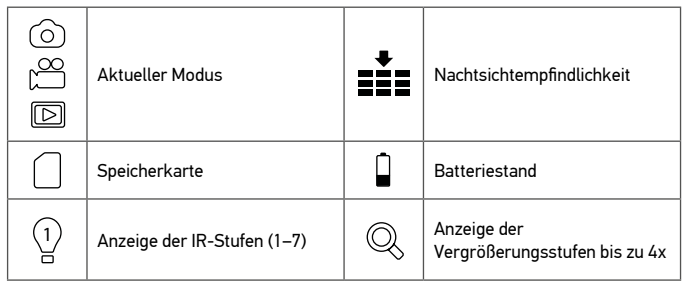

### **Fernbedienung per Mobile App/Wi-Fi-Verbindung**

Die Funktion ist nur für das Modell Discovery Night BL20 verfügbar.

Bevor Sie die Fernbedienung dieses Geräts verwenden, laden Sie die App NV Plus aus dem Apple App Store oder von Google Play herunter und installieren Sie sie auf Ihrem Tablet oder Smartphone.

- 1. Schalten Sie das Gerät ein.
- 2. Drücken Sie die WI-FI-Taste, um den WI-FI-Modus aufzurufen (das WI-FI-Symbol wird auf dem TFT-Bildschirm angezeigt).
- 3. Starten Sie die App auf Ihrem Smartphone, suchen Sie das Konto "NV\_xxxxxxxxxxxx", und geben Sie das anfängliche Kennwort "123456789" ein.
- 4. Sobald Ihr Gerät erfolgreich verbunden ist, können Sie Bilder in Echtzeit anzeigen, die Einstellungen ändern, Videos und Fotos aufnehmen, Dateien herunterladen und löschen usw.

### **Dateien kopieren**

Sie können Dateien direkt vom Gerät auf Ihr Smartphone, Tablet oder Ihren PC übertragen, ohne eine App zu installieren.

- 1. Stecken Sie die Speicherkarte in ein Kartenlesegerät; oder
- 2. Verbinden Sie das Gerät per USB-Kabel mit dem Computer.

### **Reinigung und Vorsichtsmaßnahmen**

Setzen Sie das Gerät nicht der direkten Sonneneinstrahlung aus — das könnte einen Brand verursachen!

Zerkratzen oder berühren Sie die optischen Oberflächen nicht mit Ihren Fingern. Entfernen Sie die Batterien, bevor Sie das Gerät reinigen! Verwenden Sie zum Abwischen der äußeren Teile des Geräts nur trockene, fusselfreie Tücher. Verwenden Sie keine Reinigungsflüssigkeit, um die Elektronik nicht zu beschädigen. Um Kratzer auf den Linsen zu vermeiden, verwenden Sie nur ein weiches Tuch und drücken Sie nicht zu stark. Halten Sie das Gerät von Staub und Wasser fern. Bewahren Sie das Gerät in einer Tasche oder einer Schachtel auf. Entfernen Sie die Batterien aus dem Gerät, wenn es längere Zeit nicht benutzt wurde.

### **Sicherheitshinweise zum Umgang mit Batterien**

Immer die richtige, für den beabsichtigten Einsatz am besten geeignete Batteriegröße und -art erwerben. Stets alle Batterien gleichzeitig ersetzen. Alte und neue Batterien oder Batterien verschiedenen Typs nicht mischen. Batteriekontakte und Kontakte am Instrument vor Installation der Batterien reinigen. Beim Einlegen der Batterien auf korrekte Polung (+ und –) achten. Batterien entnehmen, wenn das Instrument für einen längeren Zeitraum nicht benutzt werden soll. Verbrauchte Batterien umgehend entnehmen. Batterien nicht kurzschließen, um Hitzeentwicklung, Auslaufen oder Explosionen zu vermeiden. Batterien dürfen nicht zum Wiederbeleben erwärmt werden. Batterien nicht öffnen. Instrumente nach Verwendung ausschalten. Batterien für Kinder unzugänglich aufbewahren, um Verschlucken, Ersticken und Vergiftungen zu vermeiden. Entsorgen Sie leere Batterien gemäß den einschlägigen Vorschriften.

### **Levenhuk Garantie**

Optikprodukte von Levenhuk haben eine 10-jährige Garantie auf Material- und Verarbeitungsfehler. Für sämtliches Levenhuk-Zubehör gilt eine 2-jährige Garantie ab Kaufdatum im Einzelhandel auf Material- und Verarbeitungsfehler. Die Garantie berechtigt in Ländern, in denen Levenhuk mit einer Niederlassung vertreten ist, zu Reparatur oder Austausch von Levenhuk-Produkten, sofern alle Garantiebedingungen erfüllt sind.

Für weitere Einzelheiten besuchen Sie bitte unsere Website: www.levenhuk.de/garantie Bei Problemen mit der Garantie, oder wenn Sie Unterstützung bei der Verwendung Ihres Produkts benötigen, wenden Sie sich an die lokale Levenhuk-Niederlassung.

# **Prismáticos digitales de visión nocturna Discovery Night**

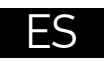

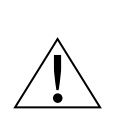

Nunca, bajo ninguna circunstancia, mire directamente al sol, a otra fuente de luz intensa o a un láser a través de este instrumento, ya que esto podría causar DAÑO PERMANENTE EN LA RETINA y CEGUERA.

El kit incluye: dispositivo de visión nocturna, trípode, cable Mini USB 2.0, tarjeta MicroSD de 32 GB, correa, bolsa y manual de usuario.

### **Especificaciones**

Ampliación, x 1–4 (digital) Diámetro de la lente objetivo, mm 33,5 Campo de visión, ° 10 Relación focal f/1,2 Distancia mínima de enfoque, m Distancia de observación, m 250–300 (en completa oscuridad) 3 ~ ∞ (con luz débil) Rosca del adaptador para trípode  $1/4$ "<br>Intervalo de temperaturas de funcionamiento °C -20 +60 (en funcionamiento) -30 +70 Intervalo de temperaturas de funcionamiento, °C −20…+ 60 (en funcionamiento), −30… +70 (almacenamiento) Iluminación por infrarrojos Lámparas LED de infrarrojos de 3 W (7 niveles de brillo) Longitud de onda IR, nm<br>Tiempo de grabación con iluminación (IR) b (60%) Tiempo de grabación con iluminación (IR), h 4 Tiempo de grabación sin iluminación (IR), h 10 Fuente de alimentación de establecer en el establecer en el establecer en el establecer en el establecer en el establecer en el establecer en el establecer en el establecer en el establecer en el establecer en el establece 6 pilas AA HR6 recargables de NiMH de 2500 mAh  $1, 2, 1$ (pilas no incluidas) Voltaje de funcionamiento Grabación diurna sin IR imagen en color Grabación nocturna (en la oscuridad) con IR imagen en blanco y negro Almacenamiento clase 10, microSD de hasta 32 GB Formato y resolución de imagen JPG; 3 M (2048x1536 px), 2 M (1600x1200 px)\*, 1 M (1280x960 px), VGA (640x480 px) Formato y resolución de vídeo AVI; 960p (1280x960 px a 30 fps), VGA (640x480 px a 30 fps) Aplicación móvil auxiliar (solo para BL20) Android, iOS 2.4 GHz (802.11 b/g/n), distancia 15 m Configuración de idioma alemán, coreano, chino, español, francés, holandés, inglés, italiano, japonés, portugués, ruso Dimensiones, mm 196х146х59 Peso, a \* solo para BL10

El fabricante se reserva el derecho de realizar cambios en la gama de productos y en las especificaciones sin previo aviso

### **Primeros pasos**

#### **Instale las pilas**

• Abra la tapa del compartimento de las pilas (11) e inserte 3 pilas de acuerdo con las marcas de polaridad correctas. Cierre la tapa. Repita los mismos pasos con el segundo compartimento de las pilas.

#### **Instalación y extracción de la tarjeta de memoria**

- El dispositivo admite tarjetas de memoria de clase 10 de hasta 32 GB.
- Retire la cubierta de goma (2) de las ranuras USB y microSD.
- Inserte la tarjeta microSD en la ranura. Asegúrese de que la dirección de inserción sea la correcta. No fuerce la inserción de la tarjeta.
- Formatee la tarjeta microSD antes de comenzar, pues mejorará su compatibilidad con el dispositivo.
- Para extraer la tarjeta de la ranura, presione suavemente el borde de la tarjeta de memoria y la tarjeta saldrá. A continuación, retire la tarjeta.

**Nota:** Si la tarjeta de memoria no está instalada, se mostrará el mensaje No Card (No hay tarjeta) y aparecerá el símbolo "x" junto al icono de tarjeta de memoria.

### **Configuración del panel de botones y del dispositivo**

Una pulsación larga encenderá o apagará el dispositivo y acercará o alejará la imagen. Para acceder a las demás funciones, pulse brevemente.

### **Botón POWER (encendido/apagado)**

Pulse y mantenga pulsado botón POWER durante 3 segundos para encender o apagar el dispositivo.

Gire la rueda de enfoque para ajustar el enfoque.

#### Notas:

- Si el dispositivo no se enciende, verifique que las pilas no sean defectuosas y estén instaladas correctamente. Utilice siempre las pilas recomendadas solamente.
- Si usa gafas, manténgalas puestas mientras usa el dispositivo.

### **Botón IR UP (Aumentar brillo/Acercar/Subir)**

Si la luz es insuficiente o el dispositivo se usa por la noche, encienda la iluminación por infrarrojos pulsando el botón IR UP. La imagen cambiará de color a blanco y negro. Puede seleccionar el nivel de brillo desde 1 a 7. Los valores de brillo se mostrarán en la pantalla LCD.

Funciones del botón: (1) Aumentar brillo de IR, (2) Acercar, (3) Desplazarse hacia arriba en el menú.

#### Notas:

• No utilice la iluminación IR a la luz del día (cuando la iluminación IR esté encendida, obtendrá una imagen en color, cuando la iluminación IR esté apagada, obtendrá

una imagen en blanco y negro).

• Si la carga de las pilas no es suficiente, el nivel de brillo de la iluminación IR bajará automáticamente. Si solo queda la mitad de carga, el nivel máximo de brillo será 5. Si solo queda un 25 % de carga, el nivel máximo de brillo será 3. Si la carga de las pilas es menor que el 25 %, la iluminación IR no se podrá activar.

### **Botón IR DOWN (Reducir brillo/Alejar/Bajar)**

Funciones del botón: (1) Reducir brillo de IR, (2) Alejar, (3) Desplazarse hacia abajo en el menú.

### **Botón MODE (modo)**

Este botón permite conmutar entre 3 modos integrados: (1) modo foto, (2) modo vídeo, (3) modo reproducción. El modo predeterminado es vídeo.

#### **Botón MENU (menú)**

Para cambiar la configuración, pulse el botón MENU y resalte el elemento de menú deseado desplazándose hacia arriba (IR UP) o hacia abajo (IR DOWN). Seleccione el elemento resaltado pulsando el botón SHOT.

En el menú, puede seleccionar la resolución de foto o vídeo, la sensibilidad de la visión nocturna, cambiar el idioma, configurar la fecha, configurar el apagado automático, poner la fecha en fotos o vídeos, formatear la tarjeta de memoria, ver y eliminar el archivo actual o todo archivos de la tarjeta de memoria, etc.

**Nota:** Para acceder al submenú del modo reproducción, primero debe seleccionar el modo reproducción (botón **MODE**).

BL10. Observe que el dispositivo puede producir una imagen en color, una imagen en blanco y negro, una imagen verde brillante o una imagen con un efecto de película en color. Sin embargo, la imagen en color no está disponible cuando el modo nocturno está activado. Mantenga presionado el botón MENU (menú) durante 3 segundos.

#### **Botón SHOT (disparador)**

Funciones del botón: (1) toma una foto en el modo Foto; (2) inicia y detiene la grabación de vídeo en el modo Vídeo; (3) accede al submenú.

### **Información de la pantalla**

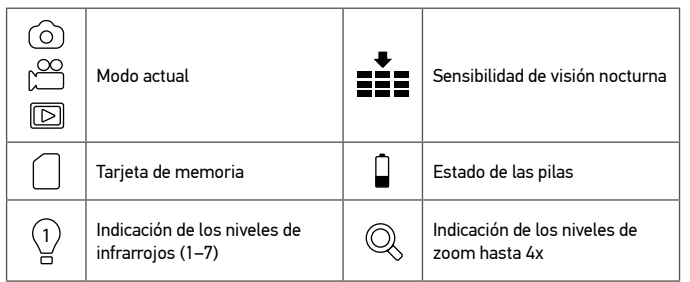

### **Control remoto por aplicación móvil o conexión Wi-Fi**

La función solo está disponible para el modelo Discovery Night BL20.

Antes de usar el control remoto de este dispositivo, descargue la aplicación NV Plus desde el sitio web de App Store de Apple o desde Google Play e instálela en su tableta o teléfono móvil.

- 1. Encienda el dispositivo.
- 2. Pulse el botón WI-FI para entrar en el modo WI-FI (el icono de WI-FI se mostrará en la pantalla TFT).
- 3. Inicie la aplicación en su teléfono móvil, localice la cuenta "NV\_xxxxxxxxxxxx" y escriba la contraseña inicial "123456789".
- 4. Una vez que su dispositivo esté conectado correctamente, podrá ver imágenes en tiempo real, cambiar la configuración, grabar vídeos y tomar fotos, descargar y eliminar archivos, etc.

### **Copiar archivos**

Puede transferir archivos directamente desde el dispositivo a su teléfono móvil, tableta o PC, sin instalar una aplicación.

- 1. Inserte la tarjeta de memoria en un lector de tarjetas; o bien
- 2. Conecte el dispositivo a su ordenador con un cable USB.

### **Limpieza y precauciones**

No exponga el dispositivo a la luz solar directa, ya que podría provocar un incendio. No raye ni toque las superficies ópticas con los dedos.

Retire las pilas antes de limpiar el dispositivo. Use solo un paño seco que no suelte pelusa para limpiar las partes externas del dispositivo. No utilice un líquido limpiador, pues podría dañar los componentes electrónicos. Para evitar rayar las lentes, utilice solo un paño suave, sin presionar excesivamente. Mantenga el dispositivo protegido del polvo y del agua. Guarde el dispositivo en una bolsa o caja. Retire las pilas del dispositivo si no va a utilizarlo durante un período largo de tiempo.

### **Instrucciones de seguridad para las pilas**

Compre siempre las pilas del tamaño y grado indicado para el uso previsto. Reemplace siempre todas las pilas al mismo tiempo. No mezcle pilas viejas y nuevas, ni pilas de diferentes tipos. Limpie los contactos de las pilas y del instrumento antes de instalarlas. Asegúrese de instalar las pilas correctamente según su polaridad (+ y –). Quite las pilas si no va a utilizar el instrumento durante un periodo largo de tiempo. Retire lo antes posible las pilas agotadas. No cortocircuite nunca las pilas ya que podría aumentar su temperatura y podría provocar fugas o una explosión. Nunca caliente las pilas para intentar reavivarlas. No intente desmontar las pilas. Recuerde apagar el instrumento después de usarlo. Mantenga las pilas fuera del alcance de los niños para eliminar el riesgo de ingestión, asfixia o envenenamiento. Deseche las pilas usadas tal como lo indiquen las leyes de su país.

### **Garantía Levenhuk**

Los productos ópticos de Levenhuk tienen una garantía de 10 años contra defectos en materiales y mano de obra. Todos los accesorios Levenhuk están garantizados contra defectos de materiales y de mano de obra durante 2 años a partir de la fecha de compra. La garantía incluye la reparación o sustitución gratuita del producto Levenhuk en cualquier país en el que haya una oficina Levenhuk si se reúnen todas las condiciones de la garantía.

Para más detalles visite nuestra página web: www.levenhuk.es/garantia En caso de problemas con la garantía o si necesita ayuda en el uso de su producto, contacte con su oficina de Levenhuk más cercana.

# **Discovery Night digitális éjjellátó kétszemes távcső**

# HU

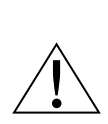

Speciális szűrő hiányában soha, semmilyen körülmények között ne nézzen közvetlenül a Napba, vagy egyéb, nagyon erős fényforrásba vagy lézersugárba az eszközön keresztül, mert az MARADANDÓ KÁROSODÁST OKOZ A RETINÁJÁBAN ÉS AKÁR MEG IS VAKULHAT.

A készlet tartalma: éjjellátó készülék, háromlábú állvány, mini USB 2.0 kábel, 32 GB-os MicroSD-kártya, pánt, tok és használati útmutató.

### **Műszaki paraméterek**

Nagyítás foka (x) 1–4 (digitális) Objektívlencse átmérője (mm) 33,5  $\text{Li}_2$ átómező (°)  $\qquad \qquad$ 10 Fókuszarány f/1,2 Közelfókusz (m) 3 Megfigyelési távolság (m) 250–300 (teljes sötétség mellett) 3~∞ (gyenge fényviszonyok mellett) Adaptermenet háromlábú állványhoz 1/4" Üzemi hőmérséklet-tartomány (°C) -20–60 (üzemi), -30–70 (tárolási) 3 W-os IR LED-lámpák (7 fényerő-szint)<br>850 IR-hullámhossz (nm) Rögzítési idő világítás (IR) mellett (óra) 4 Rögzítési idő világítás (IR) nélkül (óra) 10 Tápellátás 6 db alkáli AA elem vagy 6 db 2500 mAh teljesítményű AA HR6 1,2 V NiMH újratölthető elem\* (a csomag az elemeket nem tartalmazza) Üzemi feszültség Nappali rögzítés IR nélkül színes kép Éjszakai rögzítés (sötétben) IR mellett fekete-fehér kép Tárhely<br>10. osztályú, max. 32 GB-es microSD<br>1991: JPG: 3 M (2048x1536 px), 2 M (1600x1 JPG: 3 M (2048x1536 px), 2 M (1600x1200 px)\*, 1 M (1280x960 px), VGA (640x480 px) Videoformátum és videofelbontás AVI; 960P (1280x960 px 30 fps mellett), VGA (640x480 px 30 fps mellett) Támogatott mobilalkalmazás (csak BL20) Wi-Fi 2,4 GHz (802.11b/g/n), 15 m távolság Nyelvbeállítások angol, francia, holland, japán, kínai, koreai, német, olasz, orosz, portugál, spanyol Méret (mm) Tömeg (g) 576 \* csak a BL10 esetén

A gyártó fenntartja magának a jogot a termékkínálat és a műszaki paraméterek előzetes értesítés nélkül történő módosítására.

### **Első lépések**

#### **Az elemek behelyezése**

• Nyissa fel az elemtartó rekesz fedelét (11), azután — ügyelve a polaritási jelzésekre — helyezzen be 3 db elemet. Zárja le a fedelet. Ismételje meg ugyanezeket a lépéseket a második elemtartó rekesznél is.

#### **A memóriakártya behelyezése/eltávolítása**

- A készülék 10. osztályú, max. 32 GB-os memóriakártyákat támogat.
- Távolítsa el az USB és microSD foglalatokról a gumi fedelet (2).
- Helyezze be a microSD-kártyát a foglalatba. Ügyeljen a helyes irányra. Ne erővel tolja be a kártyát.
- A használat megkezdése előtt formázza a microSD kártyát, hiszen ezáltal fokozható a kompatibilitás a készülékkel.
- Ha szeretné eltávolítani a kártyát a foglalatból, finoman nyomja be a memóriakártya szélét, ekkor a kártya kiugrik. Ezután húzza ki a kártyát.

**Megjegyzés:** Ha nincs behelyezve a memóriakártya, a kijelzőn a No Card (Nincs kártya)

üzenet látható, és a memóriakártya ikonja mellett egy "x" szimbólum jelenik meg.

### **Gombpanel és készülékbeállítások**

Hosszú gombnyomást a készülék be- és kikapcsolásakor, illetve a kép közelítésekor/ távolításakor kell alkalmazni. Minden további funkció rövid gombnyomással működik.

#### **POWER gomb (be-/kikapcsolás)**

A készülék be- és kikapcsolásához tartsa nyomva 3 másodpercig a POWER gombot. A fókusz a fókuszállító kerék elforgatásával állítható.

#### Megjegyzések:

- Amennyiben nem működik a készülék, ellenőrizze, hogy az elemek meghibásodtak-e vagy helytelenül vannak-e behelyezve. Minden esetben csak az ajánlott elemeket használja.
- Ha szemüveges, a készülék használata közben is viselje azt.

#### **IR FEL gomb (IR növelés/közelítés/felgörgetés)**

Ha nincs elegendő fény vagy ha a készüléket az esti órákban használja, kapcsolja be az IR funkciót az IR UP (IR FEL) gomb megnyomásával. A kép ekkor színesről feketefehérre vált. A fényerő-szint 1 és 7 között állítható. A fényerő-értékek az LCD képernyőn láthatók.

A gombok funkciói: 1) IR fényerő-szint növelése; 2) Közelítés; 3) Felgörgetés a menürendszerben.

#### Megjegyzések:

• Ne használja az IR funkciót nappal (ha az IR funkció be van kapcsolva, színes képet kap, ha az IR funkció ki van kapcsolva, fekete-fehér kép látható).

• Ha a töltöttségi szint nem elegendő, az IR LED-lámpa fényereje automatikusan csökken. Ha a töltöttségi szint már csak 50%-os, a fényerő legfeljebb 5-ös szintű. Ha a töltöttségi szint már csak 25%-os, a fényerő legfeljebb 3-as szintű. Ha a töltöttségi szint 25%-nál kevesebb, az IR LED-lámpa nem kapcsol be.

#### **IR LE gomb (IR csökkentés/távolítás/legörgetés)**

A gombok funkciói: 1) IR fényerő-szint csökkentése; 2) Távolítás; 3) Legörgetés a menürendszerben.

#### **MODE gomb (üzemmódok)**

Ezzel a gombbal 3 beépített üzemmód között lehet kapcsolgatni: 1) fénykép üzemmód; 2) videó üzemmód; és 3) lejátszás üzemmód. Az alapértelmezett üzemmód a videó.

#### **MENU gomb (menürendszer)**

A beállítások módosításához nyomja meg a MENU gombot, majd az IR FEL vagy IR LE gombokkal görgetve jelölje ki a kívánt menüpontot.

A kijelölt menüpont a SHOT gombbal választható ki.

A menüben kiválasztható a fénykép vagy a videó felbontása, az éjjellátó funkció érzékenysége, módosítható a nyelv, beállítható a dátum, beállítható az automatikus kikapcsolási funkció, dátumbélyegzővel láthatók el a fényképek és videók, formázható a memóriakártya, megtekinthető és törölhető az aktuális fájl vagy akár az összes fájl a memóriakártyáról stb.

**Megjegyzés:** Ha a lejátszási üzemmód almenüjéhez szeretne eljutni, először ki kell választania a lejátszás üzemmódot (MODE gomb).

BL10. Kérjük, vegye figyelembe, hogy az eszköz színes, fekete-fehér, fényes zöld képeket és színes film-effektusos képeket tud készíteni. Ennek ellenére a színes képek az éjszakai módban nem elérhetők. Nyomja le és tartsa lenyomva a MENU (menü) gombot három másodpercig.

#### **SHOT gomb (zárszerkezet)**

A gombok funkciói: 1) fényképezés Fénykép üzemmódban; 2) videofelvétel elindítása és leállítása Videó üzemmódban; 3) belépés az almenübe.

### **Megjelenő információk**

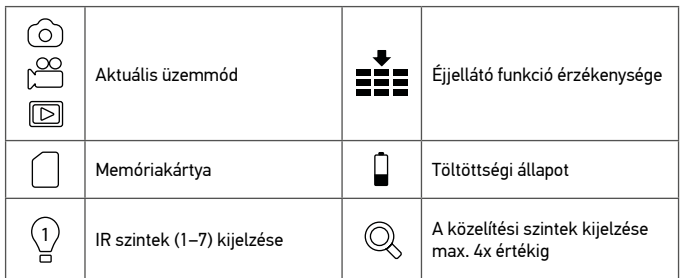

### **Távvezérlés mobilalkalmazáson/Wi-Fi kapcsolaton keresztül**

A funkció kizárólag a Discovery Night BL20 modellnél elérhető.

Mielőtt távvezérlést alkalmazna a készüléken, töltse le az NV Plus alkalmazást az Apple App Store vagy Google Play áruházból, és telepítse azt a táblagépén vagy okostelefonján.

- 1. Kapcsolja be a készüléket.
- 2. Nyomja meg a WI-FI gombot a Wi-Fi üzemmódba történő belépéshez (a WI-FI ikon a TFT képernyőn látható).
- 3. Indítsa el az alkalmazást az okostelefonján, keresse meg az "NV\_xxxxxxxxxxxx" fiókot, azután írja be kezdeti jelszónak a "123456789" értéket.
- 4. Ha sikerült csatlakoztatni a készüléket, valós időben megtekinthetők a képek, módosíthatók a beállítások, videók és fényképek készíthetők, letölthetők és törölhetők a fájlok stb.

### **Fájlok másolása**

A készülékről a fájlok okostelefonra, táblagépre vagy közvetlenül a számítógépre továbbíthatók anélkül, hogy alkalmazást kellene telepíteni hozzá.

- 1. Helyezze be a memóriakártyát egy kártyaolvasóba; vagy
- 2. Csatlakoztassa a készüléket a számítógéphez egy USB kábellel.

### **Tisztítás és óvintézkedések**

A készüléket ne tegye ki közvetlen napfény hatásának — ezzel tűzesetet idézhet elő! Ne karcolja meg, illetve ne érjen hozzá az ujjaival az optikai elemek felületéhez. A készülék tisztítása előtt vegye ki az elemeket! A készülék külső részegységeit kizárólag száraz, szálmentes törlőkendővel törölje át. Az elektronikai károk megelőzése érdekében ne használjon tisztítófolyadékot. A lencse karcolódásának megelőzése érdekében csak puha törlőkendőt használjon és ne nyomja rá túl nagy erővel. Tartsa távol a készüléket portól és víztől. A készüléket táskában vagy tárolódobozban tárolja. Ha a készüléket régóta nem használta már, vegye ki az elemeket a készülékből.

### **Az elemekkel kapcsolatos biztonsági intézkedések**

Mindig a felhasználásnak legmegfelelőbb méretű és fokozatú elemet vásárolja meg. Elemcsere során mindig az összes elemet egyszerre cserélje ki; ne keverje a régi elemeket a frissekkel, valamint a különböző típusú elemeket se keverje egymással össze. Az elemek behelyezése előtt tisztítsa meg az elemek és az eszköz egymással érintkező részeit. Győződjön meg róla, hogy az elemek a pólusokat tekintve is helyesen kerülnek az eszközbe (+ és –). Amennyiben az eszközt hosszabb ideig nem használja, akkor távolítsa el az elemeket. A lemerült elemeket azonnal távolítsa el. Soha ne zárja rövidre az elemeket, mivel így azok erősen felmelegedhetnek, szivárogni kezdhetnek vagy felrobbanhatnak. Az elemek élettartamának megnöveléséhez soha ne kísérelje meg felmelegíteni azokat. Ne bontsa meg az akkumulátorokat. Használat után ne felejtse el kikapcsolni az eszközt. Az elemeket tartsa gyermekektől távol, megelőzve ezzel a lenyelés, fulladás és mérgezés veszélyét. A használt elemeket az Ön országában érvényben lévő jogszabályoknak megfelelően adhatja le.

### **Levenhuk szavatosság**

A Levenhuk termékekre, a hozzátartozó kiegészítők kivételével, 10 év szavatosságot biztosítunk anyag- és/vagy gyártási hibákra. A Levenhuk-kiegészítőkhöz a Levenhukvállalat a kiskereskedelmi vásárlás napjától számított 2 évig érvényes szavatosságot nyújt az anyaghibák és/vagy a gyártási hibák vonatkozásában. Ha minden szavatossági feltétel teljesül, akkor a szavatosság értelmében bármely olyan országban kérheti a Levenhuk termék díjmentes javíttatását vagy cseréjét, ahol a Levenhuk vállalat fiókirodát üzemeltet.

További részletekért látogasson el weboldalunkra: www.levenhuk.hu/garancia Amennyiben garanciális probléma lépne fel vagy további segítségre van szüksége a termék használatát illetően, akkor vegye fel a kapcsolatot a helyi Levenhuk üzlettel.

# **Visore notturno binoculare digitale Discovery Night**

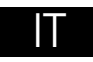

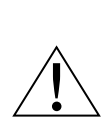

Non utilizzare in nessun caso questo apparecchio per guardare direttamente il Sole, un'altra sorgente di luce ad alta luminosità o un laser, senza un opportuno filtro speciale, perché ciò potrebbe provocare DANNI PERMANENTI ALLA RETINA e portare a CECITÀ.

Il kit comprende: dispositivo per visione notturna, treppiede, cavo mini USB 2.0, scheda microSD da 32 GB, tracolla, astuccio e manuale di istruzioni.

### **Specifiche**

Ingrandimento, x 1–4 (digitale) Diametro dell'obiettivo, mm 33,5 Campo visivo, ° 10 Rapporto focale f/1,2 Focale corta, m 3 Distanza di osservazione, m 250–300 (con buio totale) Filettatura attacco per treppiede  $1/4$ "<br>Intervallo operativo di temperatura °C  $-20$ 

Lunghezza d'onda nell'infrarosso, nm 850 Durata della registrazione con illuminazione (IR), h Durata della registrazione senza illuminazione (IR), h Alimentazione 6 batterie AA alcaline; o

Tensione operativa 9 V Registrazione con luce diurna senza IR Registrazione notturna (al buio) con IR immagini in bianco e nero Memoria<br>
Formato immagine e risoluzione<br>
Classe 10, microSD fino a 32 GB

Supporto APP mobile (solo per BL20) Android, iOS<br>Wi-Fi 2.4 GHz (802)

Dimensioni, mm 196х146х59 Peso, g 576 \*solo per BL10

3~∞ (con scarsa illuminazione) Intervallo operativo di temperatura, °C −20…+60 (in funzione), −30…+70 (spento)<br>Illuminazione a infrarossi (IR) − LED IR da 3 W (7 livelli di luminosità) LED IR da 3 W (7 livelli di luminosità)<br>850 4  $10$ 6 batterie ricaricabili NiMH AA HR6 da 2500 mAh  $P 1, 2 V^*$ (batterie non incluse)  $JPG: 3M (2048x1536$  px),  $2M (1600x1200$  px)\*,

1M (1280x960 px), VGA (640x480 px) Formato video e risoluzione AVI; 960P (1280x960 px @30 fps), VGA (640x480 px @30 fps) 2.4 GHz (802.11b/g/n), distanza 15 m Impostazioni lingua cinese, coreano, francese, giapponese, inglese, italiano, olandese, portoghese, russo, spagnolo, tedesco

Il produttore si riserva il diritto di modificare senza preavviso le specifiche tecniche e la gamma dei prodotti.

### **Per cominciare**

#### **Inserimento delle batterie**

• Aprire lo sportello dello scomparto batterie (11) e inserire le 3 batterie come indicato dai simboli di polarità. Chiudere lo sportello. Ripetere la procedura con il secondo scomparto batterie.

#### **Inserire/Rimuovere la scheda di memoria**

- Il dispositivo supporta schede di memoria di classe 10 fino a 32 GB.
- Rimuovere la copertura di gomma (2) dagli slot USB e microSD.
- Inserire la scheda microSD nell'apposito slot. Assicurarsi che il verso sia quello corretto. Evitare di inserire la scheda a forza.
- Formattare la scheda microSD prima di iniziare, in modo da migliorare la compatibilità col dispositivo.
- Per rimuovere la scheda dallo slot, premere gentilmente il bordo della scheda di memoria e rilasciarlo: la scheda verrà spinta in fuori. Quindi, rimuovere la scheda.

**Nota:** Se non viene inserita una scheda di memoria, verrà mostrato il messaggio No Card (nessuna scheda) e ci sarà il simbolo "x" accanto all'icona della scheda di memoria.

### **Pannello dei pulsanti e impostazioni del dispositivo**

Per accendere/spegnere il dispositivo e per effettuare lo zoom avanti/indietro è necessario premere a lungo. Per tutte le alte funzioni, applicare una pressione breve.

#### **Pulsante POWER (On/Off)**

Tenere premuto il pulsante POWER per 3 secondi per accendere o spegnere il dispositivo. Girare la rotella della messa a fuoco per regolare la nitidezza. Note:

- Se il dispositivo non si accende, controllare che le batterie siano state inserite correttamente e che non siano difettose. Usare sempre solamente le batterie consigliate.
- In caso si portino degli occhiali da vista, indossarli durante l'uso del dispositivo.

#### **Pulsante IR + (IR +/Zoom avanti/Su)**

In caso di luce insufficiente o quando si usa il visore di notte, accendere gli infrarossi premendo il pulsante IR UP. L'immagine passerà da colori a bianco e nero. È possibile selezionare un livello di luminosità tra 1 e 7. Il valore della luminosità verrà mostrato sullo schermo LCD.

Funzioni del pulsante: 1) aumento luminosità IR, 2) zoom avanti, 3) scorrimento del menù verso l'alto.

#### Note:

- Non usare gli IR in condizioni di luce diurna (quando gli IR sono accesi, l'immagine è in bianco e nero, quando sono spenti, l'immagine è a colori).
- Se la carica delle batterie non è sufficiente, la luminosità dei LED IR calerà

automaticamente. In caso sia rimasta metà carica, il max livello di luminosità è il livello 5. In caso sia rimasto il 25% di carica, il max livello di luminosità è il livello 3. Se le batterie hanno meno del 25% di carica rimanente, i LED IR non possono essere attivati.

#### **Pulsante IR– (IR –/Zoom indietro/Giù)**

Funzioni del pulsante: 1) diminuzione luminosità IR, 2) zoom indietro, 3) scorrimento del menù verso il basso.

#### **Pulsante MODE (Modalità)**

Questo pulsante serve a passare da una modalità all'altra tre le 3 modalità integrate: 1) modalità foto, 2) modalità video e 3) modalità riproduzione. La modalità predefinita è quella video.

#### **Pulsante MENU (Menù)**

Per cambiare impostazioni, premere il pulsante MENU ed evidenziare l'impostazione desiderata scorrendo in su (IR +) o in giù (IR –).

Selezionare la voce evidenziata premendo il pulsante SHOT.

Nel menù, è possibile selezionare la risoluzione di foto e video, la sensibilità della visione notturna, cambiare lingua, impostare la data, impostare lo spegnimento automatico, inserire la data in foto e video, formattare la scheda di memoria, visualizzare ed eliminare il file corrente o tutti i file della scheda di memoria, ecc.

**Nota:** Per entrare nel sottomenù della modalità riproduzione, è necessario selezionare prima tale modalità con il pulsante MODE.

BL10. Si tenga presente che lo strumento può riprodurre unimmagine a colori, in bianco e nero, in verde fluo o con effetto negativo. Tuttavia, limmagine a colori non è disponibile quando è attiva la modalità notte. Tenere premuto il pulsante MENU (Menù) per 3 secondi.

#### **Pulsante SHOT (Otturatore)**

Funzioni del pulsante: 1) scattare una foto in modalità foto, 2) avviare e interrompere la registrazione di un video in modalità video, 3) entrare nel sottomenù.

### **Informazioni sul display**

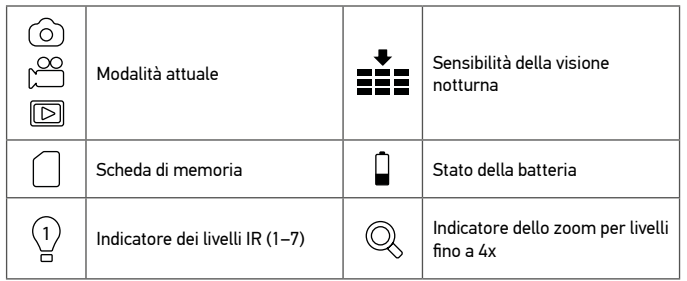

### **Controllo remoto tramite app mobile/connessione Wi-Fi**

Questa funzione è disponibile solo per il modello Discovery Night BL20. Prima di usare il controllo remoto per questo dispositivo, scaricare la app di NV Plus dal App Store di Apple o da Google Play e installarla sul proprio tablet o smartphone.

- 1. Accendere il dispositivo.
- 2. Premere il pulsante WI-FI per entrare in modalità Wi-Fi (l'icona WI-FI verrà mostrata sullo schermo TFT).
- 3. Avviare l'app sul proprio smartphone, trovare l'account "NV\_xxxxxxxxxxxxx", quindi inserire la password iniziale: "123456789".
- 4. Quando il dispositivo si sarà connesso correttamente, sarà possibile visualizzare le immagini in tempo reale, cambiare le impostazioni, catturare foto e video, scaricare ed eliminare i file, ecc.

### **Copiare i file**

È possibile trasferire i file dal dispositivo direttamente al proprio smartphone, tablet o PC, senza bisogno di installare un'app.

- 1. Inserire la scheda di memoria in un lettore di schede o
- 2. Connettere il dispositivo al computer usando un cavo USB.

### **Pulizia e manutenzione**

Non esporre il dispositivo alla luce diretta, pericolo di incendio! Non toccare né graffiare le superfici ottiche con le dita.

Rimuovere le batterie prima di pulire il dispositivo! Usare solo un panno asciutto e senza lanugine per pulire le parti esterne del dispositivo. Non usare alcun detergente liquido per evitare danni ai componenti elettronici. Per evitare graffi alle lenti, usare solamente

un panno morbido senza esercitare una pressione eccessiva. Tenere il dispositivo lontano dalla polvere e dall'acqua. Tenere il dispositivo in una borsa o un contenitore. Rimuovere le batterie dal dispositivo in caso di mancato utilizzo per un periodo prolungato.

### **Istruzioni di sicurezza per le batterie**

Acquistare batterie di dimensione e tipo adeguati per l'uso di destinazione. Sostituire sempre tutte le batterie contemporaneamente, evitando accuratamente di mischiare batterie vecchie con batterie nuove oppure batterie di tipo differente. Prima della sostituzione, pulire i contatti della batteria e quelli dell'apparecchio. Assicurarsi che le batterie siano state inserite con la corretta polarità (+ e –). Se non si intende utilizzare l'apparecchio per lungo periodo, rimuovere le batterie. Rimuovere subito le batterie esaurite. Non cortocircuitare le batterie, perché ciò potrebbe provocare forte riscaldamento, perdita di liquido o esplosione. Non tentare di riattivare le batterie riscaldandole. Non disassemblare le batterie. Dopo l'utilizzo, non dimenticare di spegnere l'apparecchio. Per evitare il rischio di ingestione, soffocamento o intossicazione, tenere le batterie fuori dalla portata dei bambini. Disporre delle batterie esaurite secondo le norme vigenti nel proprio paese.

### **Garanzia Levenhuk**

I prodotti ottici Levenhuk sono coperti da 10 anni di garanzia per quanto riguarda i difetti di fabbricazione e dei materiali. Tutti gli accessori Levenhuk godono di una garanzia di 2 anni a partire dalla data di acquisto per quanto riguarda i difetti di fabbricazione e dei materiali. La garanzia conferisce il diritto alla riparazione o sostituzione gratuite del prodotto Levenhuk in tutti i paesi in cui è presente una sede Levenhuk, a patto che tutte le condizioni di garanzia siano rispettate.

Per maggiori dettagli, visitare il nostro sito web: www.levenhuk.eu/warranty Per qualsiasi problema di garanzia o necessità di assistenza per l'utilizzo del prodotto, contattare la filiale Levenhuk di zona.

# **Cyfrowa lornetka noktowizyjna Discovery Night**

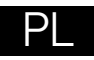

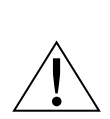

Pod żadnym pozorem nie wolno kierować urządzenia bezpośrednio na słońce, światło laserowe lub inne źródło jasnego światła bez stosowania specjalnego filtra, ponieważ może to spowodować TRWAŁE USZKODZENIE SIATKÓWKI lub doprowadzić do ŚLEPOTY.

Zawartość zestawu: urządzenie noktowizyjne, statyw, przewód Mini USB 2.0, karta pamięci MicroSD 32 GB, pasek, pokrowiec i instrukcja obsługi.

### **Dane techniczne**

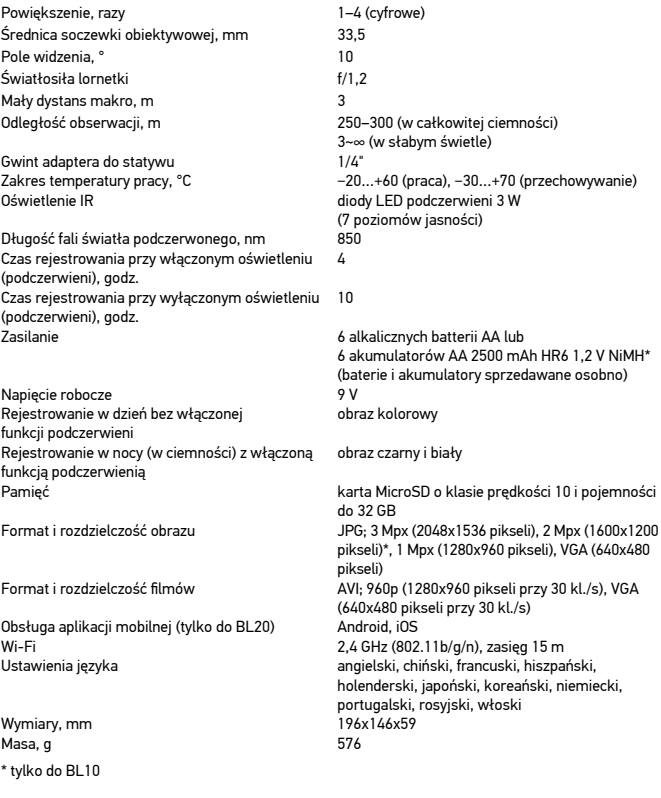

Producent zastrzega sobie prawo wprowadzenia zmian w ofercie produktów i specyfikacjach bez uprzedniego powiadomienia.

### **Pierwsze kroki**

#### **Instalowanie baterii**

• Otwórz pokrywę komory baterii (11) i włóż 3 baterie zgodnie z prawidłowymi oznaczeniami polaryzacji. Zamknij pokrywę. Powtórz te same czynności dla drugiej komory baterii.

#### **Instalowanie/wyjmowanie karty pamięci**

- Urządzenie obsługuje karty pamięci o klasie prędkości 10 i pojemności do 32 GB.
- Zdejmij gumową osłonę (2) gniazd USB i karty pamięci MicroSD.
- Włóż kartę pamięci MicroSD do gniazda. Sprawdź, czy karta jest wkładana prawidłową stroną. Nie należy wkładać jej na siłę.
- Przed rozpoczęciem obserwacji sformatuj kartę MicroSD, ponieważ poprawi to jej kompatybilność z urządzeniem.
- Aby wyjąć kartę z gniazda, delikatnie naciśnij krawędź karty pamięci, a karta wysunie się samoczynnie. Następnie można wyjąć kartę.

**Uwaga:** Jeśli karta pamięci nie została zainstalowana, pojawi się komunikat No Card (Brak karty), a obok ikony karty pamięci będzie widoczny symbol "x".

### **Panel przycisków i ustawienia urządzenia**

Długie naciśnięcie powoduje włączenie/wyłączenie urządzenia oraz przybliżenie/ oddalenie obrazu. Dla pozostałych funkcji należy stosować krótkie naciśnięcie.

#### **Przycisk POWER (wł./wył. zasilania)**

Naciśnij i przytrzymaj przycisk POWER przez 3 sekundy, aby włączyć lub wyłączyć urządzenie. Obróć pokrętło ostrości, aby wyregulować ostrość. Uwagi:

- Jeśli urządzenie nie włącza się, sprawdź, czy baterie nie są uszkodzone lub włożone nieprawidłowo. Należy zawsze używać tylko baterii zalecanych przez producenta.
- Osoby noszące okulary korekcyjne powinny mieć je założone podczas pracy z urządzeniem.

#### **Przycisk IR UP (zwiększenie poziomu jasności oświetlenia podczerwonego/ przybliżenie/do góry)**

W słabych warunkach oświetleniowych lub wieczorem należy włączyć oświetlenie podczerwone (IR), naciskając przycisk IR UP. Obraz zmieni się z kolorowego na czarnobiały. Można wybrać poziom jasności od 1 do 7. Wybrany poziom zostanie wyświetlony na wyświetlaczu LCD.

Funkcje przycisku: 1) zwiększenie poziomu jasności oświetlenia podczerwonego; 2) przybliżenie; 3) przewijanie menu do góry.

#### Uwagi:

- Nie należy używać funkcji podczerwieni w świetle dziennym (gdy funkcja jest włączona, obraz jest kolorowy, gdy wyłączona — czarno-biały).
- W przypadku niskiego poziomu naładowania baterii poziom jasności oświetlenia podczerwonego zostanie automatycznie obniżony. Jeśli bateria jest naładowana do połowy, maksymalny poziom jasności wynosi 5. Jeśli bateria jest naładowana w 25%, maksymalny poziom jasności wynosi 3. Jeśli poziom naładowania baterii jest niższy niż 25%, nie można włączyć diody podczerwieni.

#### **Przycisk IR DOWN (zmniejszenie poziomu jasności oświetlenia podczerwonego/ oddalenie/do dołu)**

Funkcje przycisku: 1) zmniejszenie poziomu jasności oświetlenia podczerwonego; 2) oddalenie; 3) przewijanie menu do dołu.

#### **Przycisk MODE (tryby)**

Ten przycisk pozwala wybrać jeden z trzech dostępnych trybów: 1) tryb zdjęć; 2) tryb filmów; oraz 3) tryb odtwarzania. Trybem domyślnym jest tryb filmów.

#### **Przycisk MENU (menu)**

Aby zmienić ustawienia, naciśnij przycisk MENU i przejdź do żądanej pozycji menu, używając przycisków przewijania w górę (IR UP) lub w dół (IR DOWN). Wybierz wyróżnioną pozycję, naciskając przycisk SHOT.

W menu można wybrać rozdzielczość zdjęć lub filmów, czułość funkcji noktowizyjnej, zmienić język, ustawić datę, ustawić automatyczne wyłączanie zasilania, umieścić datę na zdjęciach lub filmach, sformatować kartę pamięci, wyświetlić i usunąć bieżący plik lub wszystkie pliki z karty pamięci itp.

**Uwaga:** Aby przejść do menu podrzędnego trybu odtwarzania, należy w pierwszej kolejności wybrać tryb odtwarzania (przycisk MODE).

BL10. Należy pamiętać, że urządzenie może generować obraz kolorowy, czarno-biały, jasnozielony lub obraz z efektem filmu kolorowego. Obraz kolorowy nie może być jednak generowany w trybie nocnym. Naciśnij i przytrzymaj przez trzy sekundy przycisk MENU.

#### **Przycisk SHOT (przysłona)**

Funkcje przycisku: 1) zrobienie zdjęcia w trybie zdjęć; 2) rozpoczęcie i zatrzymanie nagrywania filmu w trybie filmów; 3) otworzenie menu podrzędnego.

### **Informacje na wyświetlaczu**

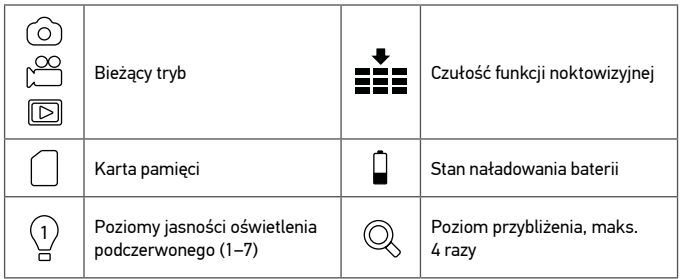

### **Zdalne sterowanie za pomocą aplikacji mobilnej/ połączenia Wi-Fi**

Funkcja ta jest dostępna tylko w modelu Discovery Night BL20.

Przed rozpoczęciem sterowania zdalnego tym urządzeniem należy pobrać aplikację NV Plus ze sklepu Apple App Store lub Google Play i zainstalować ją na tablecie lub smartfonie.

- 1. Włącz urządzenie.
- 2. Naciśnij przycisk WI-FI, aby przejść do trybu Wi-Fi (na ekranie TFT pojawi się ikona WI-FI).
- 3. Uruchom aplikacie na smartfonie, znajdź konto "NV\_xxxxxxxxxxxxx" i wprowadź hasło "123456789".
- 4. Po prawidłowym połączeniu urządzenia będzie można oglądać obrazy w czasie rzeczywistym, zmieniać ustawienia, robić filmy i zdjęcia, pobierać i usuwać pliki itp.

### **Kopiowanie plików**

Pliki można przesyłać z urządzenia bezpośrednio do smartfonu, tabletu lub komputera bez konieczności instalowania aplikacji.

- 1. Włóż kartę pamięci do czytnika kart; lub
- 2. Podłącz urządzenie do komputera za pomocą przewodu USB.

### **Czyszczenie i środki ostrożności**

Nie należy wystawiać urządzenia na bezpośrednie działanie promieni słonecznych może to prowadzić do pożaru!

Należy uważać, aby nie zarysować ani nie dotykać powierzchni optycznych palcami. Przed czyszczeniem urządzenia należy wyjąć baterie! Do czyszczenia zewnętrznych części urządzenia należy używać wyłącznie suchych, niestrzępiących się ściereczek. Nie wolno używać płynów do czyszczenia, ponieważ może to spowodować uszkodzenie układów elektronicznych. Aby uniknąć zarysowania soczewek, należy używać tylko miękkiej ściereczki i nie naciskać na nie zbyt mocno. Urządzenie należy trzymać z dala od pyłów i wody. Urządzenie należy przechowywać w pokrowcu lub pudełku. Jeśli urządzenie jest nieużywane przez dłuższy czas, należy wyjąć z niego baterie.

### **Instrukcje dotyczące bezpiecznego obchodzenia się z bateriami**

Należy używać baterii odpowiedniego typu i w odpowiednim rozmiarze. Należy wymieniać wszystkie baterie jednocześnie; nie należy łączyć starych i nowych baterii ani baterii różnych typów. Przed włożeniem baterii należy wyczyścić styki baterii i urządzenia. Podczas wkładania baterii należy zwracać uwagę na ich bieguny (znaki + i –). Jeśli sprzęt nie będzie używany przez dłuższy czas, należy wyjąć baterie. Zużyte baterie należy natychmiast wyjąć. Nie doprowadzać do zwarcia baterii, ponieważ wiąże się to z ryzykiem powstania wysokich temperatur, wycieku lub wybuchu. Nie ogrzewać baterii w celu przedłużenia czasu ich działania. Nie demontuj baterii. Należy pamiętać o wyłączeniu urządzenia po zakończeniu użytkowania. Baterie przechowywać w miejscu niedostępnym dla dzieci, aby uniknąć ryzyka połknięcia, uduszenia lub zatrucia. Zużyte baterie należy utylizować zgodnie z obowiązującymi lokalnie przepisami.

### **Gwarancja Levenhuk**

Produkty Levenhuk, z wyjątkiem dedykowanych do nich akcesoriów, mają 10-letnią gwarancję na wady materiałowe i wykonawcze. Wszystkie akcesoria Levenhuk są wolne od wad materiałowych oraz wykonawczych i pozostaną takie przez 2 lata od daty zakupu detalicznego. Levenhuk naprawi lub wymieni produkt w dowolnym kraju, w którym Levenhuk posiada swój oddział, o ile spełnione będą warunki gwarancji. Więcej informacji na ten temat podano na stronie: www.levenhuk.pl/gwarancja W przypadku wątpliwości związanych z gwarancją lub korzystaniem z produktu, proszę skontaktować się z lokalnym przedstawicielem Levenhuk.

# **Binóculos de visão noturna digital Discovery Night**

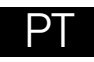

Nunca, em qualquer circunstância, olhe diretamente para o sol, para outra fonte de luz intensa ou para um laser através deste dispositivo sem um filtro especial, pois isso pode causar DANOS PERMANENTES NA RETINA e levar à CEGUEIRA.

O kit inclui: dispositivo de visão noturna, tripé, mini cabo USB 2.0, cartão microSD de 32 GB, correia, bolsa e manual do utilizador.

### **Especificações**

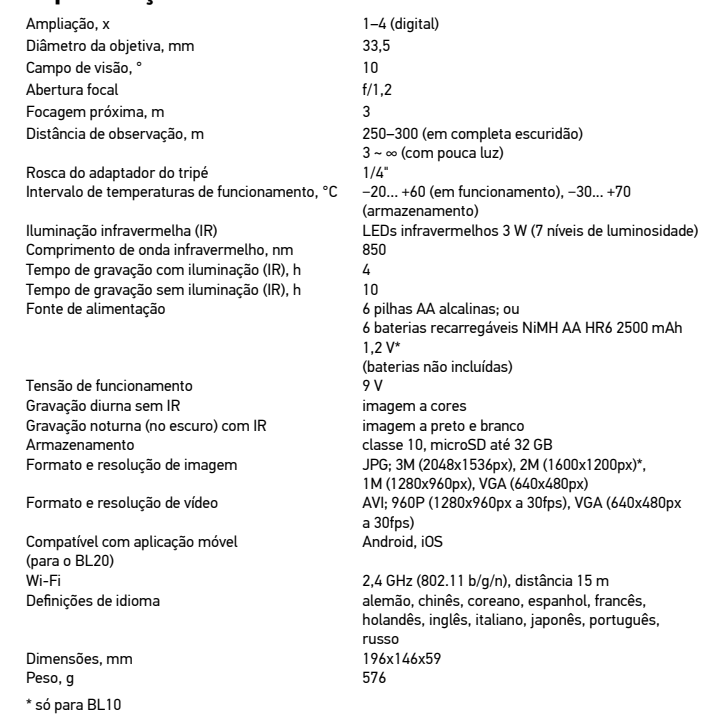

O fabricante se reserva no direito de fazer alterações na variedade e nas especificações dos produtos sem notificação prévia.

### **Iniciar**

#### **Colocar pilhas**

• Abra a tampa do compartimento das pilhas (11) e coloque 3 pilhas de acordo com as marcas de polaridade corretas. Feche a tampa. O procedimento é o mesmo para o segundo compartimento das pilhas.

#### **Introduzir/remover o cartão de memória**

- O dispositivo suporta cartões de memória classe 10 até 32 GB.
- Remova a tampa de borracha (2) das ranhuras USB e microSD.
- Introduza o cartão microSD na respetiva ranhura. Certifique-se de que a direção está correta. Não force a entrada do cartão.
- Formate o cartão microSD antes de iniciar, uma vez que melhorará a sua compatibilidade com o dispositivo.
- Para remover o cartão da ranhura, basta empurrar levemente a extremidade do cartão para dentro para que ele saia. Em seguida, remova o cartão.

**Nota:** se o cartão de memória não estiver instalado, será exibida a mensagem No Card (sem cartão) e o símbolo "x" aparecerá junto ao ícone do cartão de memória**.**

### **Definições do dispositivo e painel de botões**

Premir sem soltar liga/desliga o dispositivo e aumenta/diminui o zoom da imagem. Para as outras funções, basta premir brevemente.

#### **Botão de POWER (ligar/desligar)**

Prima sem soltar o botão de POWER durante 3 segundos para ligar ou desligar o dispositivo. Rode a roda de focagem para ajustar o foco. Notas:

#### • Se o dispositivo não ligar, verifique se existem pilhas defeituosas ou instaladas incorretamente. Utilize sempre apenas as pilhas recomendadas.

• Se usar óculos, deixe-os postos enquanto estiver a utilizar o dispositivo.

#### **Botão AUMENTAR IR (aumentar visão noturna infravermelho (IR)/aumentar zoom/cima)**

Se a luz for insuficiente ou se o dispositivo for utilizado à noite, ative a visão noturna infravermelho (IR) premindo o botão AUMENTAR IR. A imagem muda de a cores para preto e branco. Pode selecionar de 1 a 7 níveis de luminosidade. Os valores de luminosidade serão apresentados no ecrã LCD.

Funções do botão: 1) aumentar nível de luminosidade infravermelho; 2) aumentar zoom; 3) percorrer menu para cima.

#### Notas:

- Não utilize IR durante o dia (se IR estiver ativada, a imagem é a cores; se IR estiver desativada, a imagem é a preto e branco).
- Se a carga das pilhas não for suficiente, o nível de LED de infravermelhos baixa

automaticamente. Se a carga das pilhas estiver a metade, o nível máximo de luminosidade é 5. Se a carga das pilhas estiver a 25%, o nível máximo de luminosidade é 3. Se a carga das pilhas estiver a menos de 25%, o LED de infravermelhos não pode ser ativado.

#### **Botão REDUZIR IR (reduzir visão noturna infravermelho (IR)/diminuir zoom/ baixo)**

Funções do botão: 1) reduzir nível de luminosidade infravermelho; 2) diminuir zoom; 3) percorrer menu para baixo.

#### **Botão MODE (modos)**

Este botão alterna entre 3 modos integrados: 1) modo de fotografia; 2) modo de vídeo; e 3) modo de reprodução. O modo predefinido é vídeo.

#### **Botão MENU (menu)**

Para alterar as definições, prima o botão MENU e destaque a opção de menu pretendida percorrendo o menu para cima (AUMENTAR IR) ou para baixo (REDUZIR IR). Selecione a opção em destaque premindo o botão SHOT.

No menu, pode selecionar a resolução de fotografia ou vídeo, a sensibilidade de visão noturna, alterar o idioma, acertar a data, definir o desligamento automático, colocar a data em fotografias ou vídeos, formatar o cartão de memória, ver e eliminar o ficheiro atual ou todos os ficheiros do cartão de memória, etc.

**Nota:** para aceder ao submenu do modo de reprodução, tem de selecionar primeiro o modo de reprodução (botão MODE).

BL10. O dispositivo pode produzir uma imagem a cores, uma imagem a preto e branco, uma imagem verde brilhante ou uma imagem com efeito de filme a cores. No entanto, se o modo noturno estiver ativado, não é possível produzir a imagem a cores. Prima sem soltar o botão MENU durante 3 segundos.

#### **Botão SHOT (obturador)**

Funções do botão: 1) tira uma fotografia no modo de fotografia; 2) inicia e interrompe a gravação de vídeo no modo de vídeo; 3) acede ao submenu.

### **Informações a apresentar**

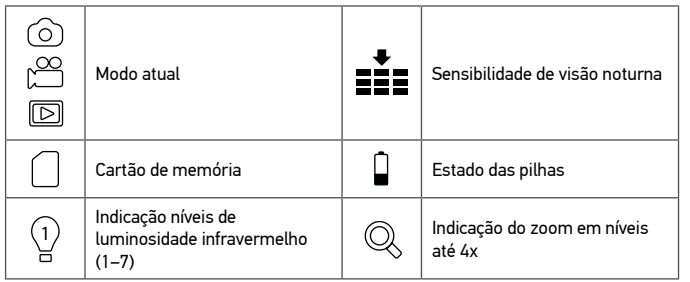

### **Controlo remoto via aplicação móvel/Wi-Fi**

A função só está disponível para o modelo Discovery Night BL20.

Antes de utilizar o controlo remoto deste dispositivo, transfira uma aplicação NV Plus da Apple App Store ou do Google Play e instale-a no seu tablet ou smartphone.

- 1. Ligue o dispositivo.
- 2. Prima o botão Wi-Fi para aceder ao modo Wi-Fi (o ícone Wi-Fi será apresentado no ecrã TFT).
- 3. Inicie a aplicação no seu smartphone, localize a conta "NV\_xxxxxxxxxxxx" e insira a palavra-passe inicial "123456789".
- 4. Assim que o seu dispositivo estiver ligado com êxito, poderá ver imagens em tempo real, alterar as definições, fazer vídeos e tirar fotografias, transferir e eliminar ficheiros, etc.

### **Cópia de ficheiros**

Pode transferir ficheiros do dispositivo diretamente para o seu smartphone, tablet ou PC, sem instalar uma aplicação.

- 1. Introduza o cartão de memória num leitor de cartões; ou
- 2. Ligue o dispositivo ao computador com um cabo USB.

### **Limpeza e precauções**

Não exponha o dispositivo à luz solar direta porque pode causar um incêndio! Não toque nas superfícies óticas com os dedos.

Remova as pilhas antes de limpar o dispositivo! Utilize apenas panos secos e sem fiapos para limpar as partes exteriores do dispositivo. Não utilize produtos de limpeza líquidos para evitar danos eletrónicos. Para evitar riscar as lentes, utilize apenas um pano macio e não pressione demasiado. Mantenha o dispositivo afastado do pó e da água. Guarde o dispositivo num saco ou numa caixa. Remova as pilhas se o dispositivo já não for utilizado há muito tempo.

### **Instruções de segurança da bateria**

Compre sempre baterias do tamanho e grau mais adequados para o uso pretendido. Substitua sempre o conjunto de baterias de uma só vez; tome cuidado para não misturar baterias antigas com novas, ou baterias de tipos diferentes. Limpe os contactos da bateria, e também os do dispositivo, antes da instalação da bateria. Certifique-se de que as baterias estão instaladas corretamente no que respeita à sua polaridade (+ e –). Remova as baterias do equipamento se este não for ser usado por um período prolongado de tempo. Remova as baterias usadas prontamente. Nunca coloque as baterias em curto-circuito, pois isso pode causar altas temperaturas, derrame ou explosão. Nunca aqueça as baterias com o intuito de as reanimar. Não desmonte as baterias. Lembre-se de desligar os dispositivos após a utilização. Mantenha as baterias fora do alcance das crianças, para evitar o risco de ingestão, sufocação ou envenenamento. Use as baterias da forma prescrita pelas leis do seu país.

### **Garantia Levenhuk**

Os produtos ópticos Levenhuk estão abrangidos por uma garantia de 10 anos contra defeitos de material e de fabrico. Todos os acessórios Levenhuk têm a garantia de isenção de defeitos de material e de fabrico durante 2 anos a partir da data de compra a retalho. A garantia inclui o direito à reparação ou substituição gratuita do produto Levenhuk em qualquer país que tenha uma filial da Levenhuk, caso estejam reunidas todas as condições da garantia.

Para mais detalhes, visite o nosso web site: www.levenhuk.eu/warranty Se surgirem problemas relacionados à garantia ou se for necessária assistência no uso do produto, contate a filial local da Levenhuk.

# **Цифровые бинокли ночного видения Discovery Night**

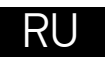

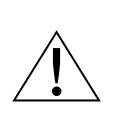

Никогда не смотрите в прибор на Солнце или область рядом с ним, а также на другой источник яркого света или лазерного излучения. ЭТО ОПАСНО ДЛЯ ЗРЕНИЯ И МОЖЕТ ПРИВЕСТИ К СЛЕПОТЕ.

Комплектация: прибор ночного видения, штатив, кабель miniUSB 2.0, карта памяти microSD 32 ГБ, ремешок, чехол, инструкция по эксплуатации.

### **Технические характеристики**

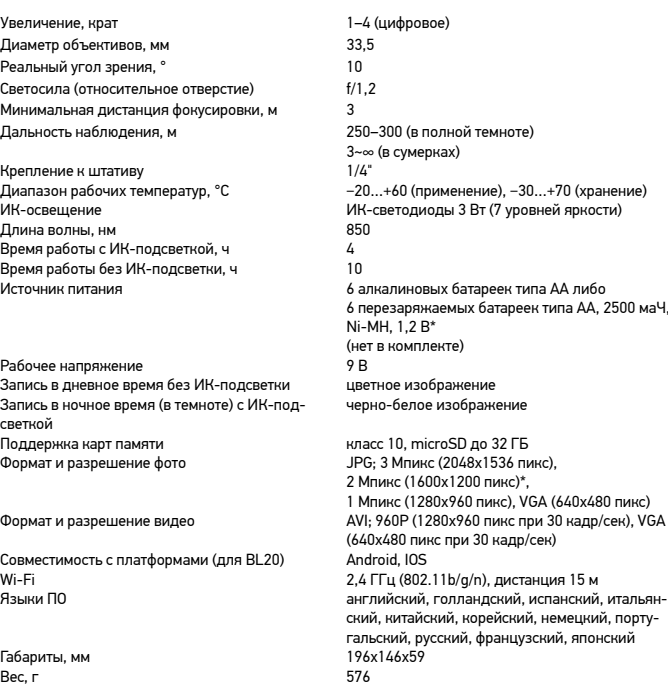

Производитель оставляет за собой право вносить любые изменения или прекращать производство изделия без предварительного уведомления.

\* только для BL10

### **Подготовка к работе**

#### **Установка батареек**

• Снимите крышку батарейного отсека (11), вставьте три батарейки, соблюдая полярность. Закройте отсек. Повторите эти же действия со вторым батарейным отсеком.

#### **Установка/удаление карты памяти**

- Прибор поддерживает карты памяти класса 10 объемом до 32 ГБ.
- Снимите прорезиненную крышку (2), закрывающую слоты USB и microSD.
- Вставьте карту памяти в разъем правильной стороной. Не прилагайте чрезмерных усилий.
- Отформатируйте карту перед началом работы это улучшит ее совместимость с прибором.
- Чтобы удалить карту из разъема, мягко нажмите на ее край, и карта «выскочит». После этого выньте карту.

**Важно:** если карта памяти не установлена, на экране появится сообщение No

Card (Нет карты), а рядом с иконкой карты отобразится значок «х».

### **Кнопочная панель и настройка прибора**

Нажатие и удерживание используются для включения и выключения прибора, а также для повышения/понижения цифрового увеличения. Для остальных функций используется короткое нажатие.

#### **Кнопка POWER**

Нажмите и удерживайте кнопку POWER в течение трех секунд для включения или выключения прибора.

Крутите колесо фокусировки для настройки резкости, пока изображение на экране не станет четким.

#### Примечания:

- Если прибор не включается, проверьте, правильно ли установлены батарейки и не нуждаются ли они в замене. Всегда используйте только рекомендованные батарейки.
- Если вы носите очки, не снимайте их на время использования прибора.

#### **Кнопка IR UP**

Для использования прибора в сумерках или в темноте включите ИК-подсветку, нажав кнопку IR UP. Изображение изменится с цветного на черно-белое. Вы можете выбрать степень яркости от 1 до 7. Значения яркости будут отображены на ЖК-экране.

Функции кнопки: 1) увеличивает степень яркости ИК-подсветки; 2) приближает изображение; 3) листает список меню вверх.

#### Примечания:

- Не используйте ИК-подсветку при дневной съемке (при включенной ИКподсветке экран будет черно-белым; при выключенной — цветным).
- Если заряда батареек недостаточно, степень яркости ИК-подсветки снизится автоматически. Если заряда менее 50%, максимальная степень яркости — 5. При уровне заряда 25% максимальная степень яркости — 3. При заряде менее 25% ИК-подсветка не включается.

#### **Кнопка IR DOWN**

Функции кнопки: 1) уменьшает степень яркости ИК-подсветки; 2) отдаляет изображение; 3) листает список меню вниз.

#### **Кнопка MODE**

Переключает между 3 предусмотренными режимами: 1) режим фотосъемки; 2) режим видеосъемки; 3) режим просмотра сохраненных фото- и видеозаписей. По умолчанию используется режим видеосъемки.

#### **Кнопка MENU**

Чтобы изменить настройки, нажмите кнопку MENU и подсветите нужный пункт меню, листая список вверх (IR UP) или вниз (IR DOWN). Выберите нужный пункт, нажав кнопку SHOT.

В меню вы можете выбрать разрешение фото и видео, чувствительность камеры ночью, сменить язык, выставить дату, настроить автовыключение, поставить дату на фото или видео, отформатировать карту памяти, просмотреть и удалить текущие или все файлы с карты памяти и т. д.

**Важно:** чтобы попасть в субменю режима просмотра, нужно выбрать режим просмотра (кнопка MODE).

BL10. Обратите внимание: прибор может создавать цветное, черно-белое, ярко-зеленое изображение или изображение с эффектом цветной пленки. В ночном режиме цветное изображение не доступно. Нажмите и удерживайте кнопку MENU (меню) в течение трех секунд.

#### **Кнопка SHOT**

Функции кнопки: 1) делает снимок в режиме фотосъемки; 2) начинает и останавливает запись видео в режиме видеосъемки; 3) выходит в субменю.

### **Интерфейс**

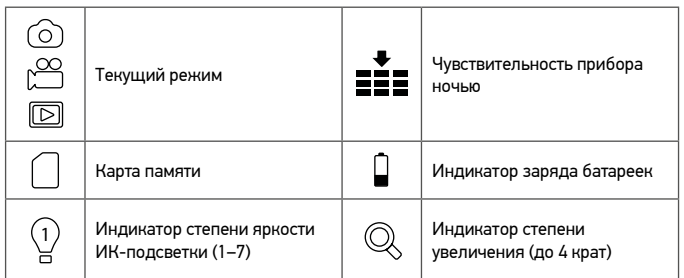

### **Дистанционное управление устройством с помощью Wi-Fi и мобильного приложения**

Функция доступна только для модели Discovery Night BL20.

Для дистанционного управления прибором скачайте приложение NV Plus из Apple App Store или Google Play и установите на ваш планшет или смартфон.

- 1. Включите прибор.
- 2. Нажмите кнопку WI-FI на корпусе прибора (на ЖК-экране появится иконка WI-FI).
- 3. Запустите приложение на смартфоне и найдите account «NV\_xxxxxxxxxxxx», введите предустановленный пароль «123456789».
- 4. После того, как устройство успешно подсоединится, вы сможете просматривать в приложении изображение в реальном времени, менять настройки, снимать видео и делать фотографии, скачивать и удалять файлы и т. д.

### **Копирование файлов**

Вы можете перенести файлы с прибора на смартфон, планшет или компьютер напрямую, без установки приложения.

- 1. Вставьте карту памяти в карт-ридер; или
- 2. Соедините устройство с компьютером с помощью кабеля USB.

### **Уход и меры предосторожности**

Не оставляйте прибор под прямыми солнечными лучами — угроза пожара! Не царапайте внешнюю поверхность линз и не трогайте ее пальцами. Прежде чем почистить прибор, отсоедините его от элементов питания (выньте батарейки)! Используйте только сухие безворсовые салфетки для протирки внешних частей прибора. Не используйте чистящую жидкость во избежание повреждения электроники. Чтобы не поцарапать линзы, используйте только мягкую ткань и не нажимайте на них слишком сильно. Берегите устройство от пыли и влаги. Храните в сумке или коробке. Выньте батарейки из устройства, если не используете его длительное время.

### **Использование элементов питания**

Всегда используйте элементы питания подходящего размера и соответствующего типа. При необходимости замены элементов питания меняйте сразу весь комплект, не смешивайте старые и новые элементы питания и не используйте элементы питания разных типов одновременно. Перед установкой элементов питания очистите контакты элементов и контакты в корпусе прибора. Устанавливайте элементы питания в соответствии с указанной полярностью (+ и –). Если прибор не используется длительное время, следует вынуть из него элементы питания. Оперативно вынимайте из прибора использованные элементы питания. Никогда не закорачивайте полюса элементов питания — это может привести к их перегреву, протечке или взрыву. Не пытайтесь нагревать элементы питания, чтобы восстановить их работоспособность. Не разбирайте элементы питания. Выключайте прибор после использования. Храните элементы питания в недоступном для детей месте, чтобы избежать риска их проглатывания, удушья или отравления. Утилизируйте использованные батарейки в соответствии с предписаниями закона.

### **Гарантия Levenhuk**

Компания Levenhuk гарантирует отсутствие дефектов в материалах конструкции и дефектов изготовления изделия. Продавец гарантирует соответствие качества приобретенного вами изделия компании Levenhuk требованиям технической документации при соблюдении потребителем условий и правил транспортировки, хранения и эксплуатации изделия. Срок гарантии: на аксессуары — 6 (шесть) месяцев со дня покупки, на остальные изделия гарантия действует 10 (десять) лет. Гарантия позволяет бесплатно отремонтировать или обменять продукт Levenhuk, подпадающий под условия гарантии, в любой стране, где есть офис Levenhuk.

Подробнее об условиях гарантийного обслуживания см. на сайте www.levenhuk.ru/support

По вопросам гарантийного обслуживания вы можете обратиться в ближайшее представительство компании Levenhuk.

# **Discovery Night Dijital Gece Görüş Dürbünleri**

# TR

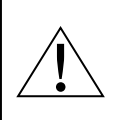

Bu cihazla özel bir filtre olmadan asla, hiçbir koşulda direkt olarak Güneşe veya farklı bir parlak ışık kaynağına bakmayın, aksi takdirde KALICI RETİNA HASARINA ve KÖRLÜĞE yol açabilir.

Kit içeriği: gece görüş cihazı, tripod, Mini USB 2.0 kablosu, MicroSD kartı 32 GB, kayış, kese ve kullanım kılavuzu.

### **Teknik Özellikler**

Büyütme, x 1–4 (dijital) Objektif merceği çapı, mm 33,5 Görüş alanı, ° 10 Odak oranı f/1,2 Yakın odak, m 3

Üçayak adaptörü dişi KÖ dalga boyu, nm 850 Aydınlatmalı (KÖ) kayıt süresi, sa 4 Aydınlatmasız (KÖ) kayıt süresi, sa 10 Güç kaynağı 6 alkalin AA pil; veya

Calısma gerilimi KÖ olmadan gündüz kayıt renkli görüntü Gece (karanlıkta) KÖ ile kayıt siyah ve beyaz görüntü

Destek mobil UYGULAMASI (BL20 için)<br>Wi-Fi

Boyutlar, mm 196х146х59 Ağırlık, g 576 \* yalnızca BL10 için

Gözlem mesafesi, m 250–300 (tamamen karanlıkta) 3~∞ (zayıf ışıkta) Çalışma sıcaklığı aralığı, °C −20…+60 (çalışma), −30…+70 (depolama)<br>KÖ avdınlatma −20…+70 (Calisma olaraklık seviyesi) KÖ LED'ler 3W (7 parlaklık seviyesi)<br>850 6 2500 mAh AA HR6 1.2 V NiMH yeniden şarj edilebilir pil\* (piller dahil değildir) Depolama sınıf 10, 32 GB'a kadar microSD JPG: 3M (2048x1536px), 2M (1600x1200px)\*, 1M (1280x960px), VGA (640x480px) Video biçimi ve çözünürlük AVI; 960P (1280x960px, 30fps), VGA (640x480px, 30fps)<br>Android, IOS 2.4 GHz (802.11b/g/n), 15 m mesafe Dil Ayarları Almanca, Çince, Felemenkçe, Fransızca, İngilizce, İspanyolca, İtalyanca, Japonca, Korece, Portekizce, Rusça

Üretici, ürün serisinde ve teknik özelliklerinde önceden bildirimde bulunmaksızın değişiklik yapma hakkını saklı tutar.

### **Başlarken**

#### **Pilleri takın**

• Pil bölmesi kapağını (11) açın ve kutup işaretlerine uygun şekilde 3 pil yerleştirin. Kapağı kapatın. İkinci pil bölmesinde de aynı adımları yineleyin.

#### **Bellek kartının takılması/çıkarılması**

- Cihaz 32 GB'a kadar kapasiteli sınıf 10 bellek kartlarını destekler.
- Kauçuk kapağı (2) USB ve microSD yuvalarından çıkarın.
- microSD kartı yuvanın içine yerleştirin. Yönün doğru olduğundan emin olun. Kartı içeri yerleştirirken kuvvet uygulamayın.
- Cihaz ile uyumluluğu iyileştireceğinden, başlamadan önce microSD kartı biçimlendirin.
- Kartı yuvadan çıkarmak için bellek kartının kenarına nazikçe bastırın; kart dışarı çıkacaktır. Daha sonra kartı çıkarın.

**Not:** Bellek kartı takılı değilse, bir No Card (Kart Yok) mesajı görüntülenir ve bellek kartı simgesinin yanında "x" simgesi belirir.

### **Düğme paneli ve cihaz ayarları**

Uzun süreli olarak basılması, cihazı açar/kapatır ve görüntüde yakınlaştırma/ uzaklaştırma işlemlerini gerçekleştirir. Diğer işlevler için kısa süreyle basın.

### **POWER düğmesi (açma/kapama)**

Cihazı açmak veya kapatmak için 3 saniye süreyle POWER düğmesine basılı tutun. Odağı ayarlamak için odaklama tekerini çevirin.

### Notlar:

- Cihaz etkinleştirilemezse, hasarlı veya uygun yerleştirilmemiş pil bulunup bulunmadığını kontrol edin. Her zaman önerilen pilleri kullanın.
- Gözlük takıyorsanız, cihazı kullanırken gözlüğünüzü çıkarmayın.

### **IR UP düğmesi (KÖ Yukarı/Yakınlaştırma/Yukarı)**

Işık yetersiz olduğunda veya akşamları kullanılacağında IR UP düğmesine basarak KÖ'yü açın. Görüntü renkli yerine siyah ve beyaz olarak değiştirilecektir. 1 ile 7 arasında bir parlaklık seviyesi seçebilirsiniz. Parlaklık değerleri LCD ekranda görüntülenecektir.

Düğme işlevleri: 1) KÖ parlaklık seviyesi yukarı; 2) Yakınlaştır; 3) menüyü yukarı kaydır. Notlar:

- KÖ'yü gün ışığında kullanmayın (KÖ açık olduğunda renkli görüntü, KÖ kapalı olduğunda siyah ve beyaz görüntü iletilir).
- Pil gücü yeterli değilse, KÖ LED'inin seviyesi otomatik olarak düşürülecektir. Yalnızca yarı oranda güç kaldığında maksimum parlaklık seviyesi 5'tir. Yalnızca %25 oranda güç kaldığında maksimum parlaklık seviyesi 3'tür. Pil gücü %25'ten düşük olduğunda KÖ LED'i etkinleştirilemez.

### **IR DOWN düğmesi (KÖ Aşağı/Uzaklaştırma/Aşağı)**

Düğme işlevleri: 1) KÖ parlaklık seviyesi aşağı; 2) Uzaklaştır; 3) menüyü aşağı kaydır.

#### **MODE düğmesi (modlar)**

Bu düğme, 3 dahil mod arasında geçiş yapar: 1) fotoğraf modu; 2) video modu ve 3) oynatma modu. Varsayılan mod videodur.

### **MENU düğmesi (menü)**

Ayarları değiştirmek için MENU düğmesine basın ve yukarı (IR UP) veya aşağı (IR DOWN) kaydırın.

SHOT düğmesine basarak vurgulanan öğeyi seçin.

Menüde fotoğraf veya video çözünürlüğünü, gece görüşü hassasiyetini seçebilir, dili değiştirebilir, tarihi ayarlayabilir, otomatik güç kapatma ayarını yapabilir, fotoğraflar veya videolar üzerine tarih koyabilir, bellek kartını biçimlendirebilir, geçerli dosyayı veya bellek katındaki tüm dosyaları görüntüleyebilir, silebilir ve benzeri işlemleri gerçekleştirebilirsiniz.

**Not:** Oynatma modunun alt menüsüne geçmek için öncelikle oynatma modunu seçmelisiniz (MODE düğmesi).

BL10. Lütfen cihazın renkli bir görüntü, siyah-beyaz bir görüntü, parlak yeşil bir görüntü veya renkli film efektine sahip bir görüntü üretebileceğine dikkat edin. Bununla birlikte, gece modu açık olduğunda renkli görüntü kullanılamaz. MENU (menü) düğmesini 3 saniye basılı tutun.

### **SHOT düğmesi (obtüratör)**

Düğme işlevleri: 1) Fotoğraf modunda bir fotoğraf çeker; 2) Video modunda video kaydını başlatır ve durdurur; 3) alt menüye girer.

### **Ekran bilgileri**

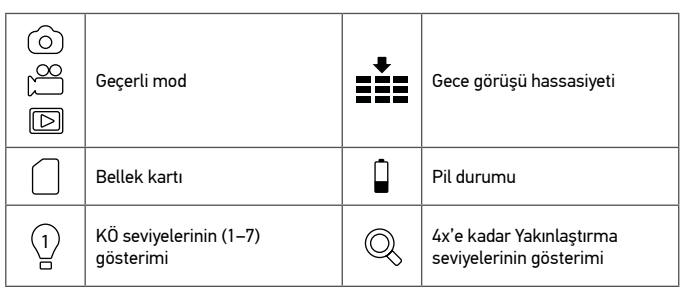

### **Mobil Uygulama/Wi-Fi Bağlantısı ile Uzaktan Kumanda**

İşlev, yalnızca Discovery Night BL20 modelinde sunulur.

Bu cihazın uzaktan kumandasını kullanmadan önce Apple App Store veya Google Play'den NV Plus adlı uygulamayı indirin ve tabletinize veya akıllı telefonunuza yükleyin.

- 1. Cihazı açın.
- 2. WI-FI moduna girmek için WI-FI düğmesine basın (TFT ekranında WI-FI simgesi görüntülenecektir).
- 3. Akıllı telefonunuzda uygulamayı başlatın ve "NV\_xxxxxxxxxxxxx" hesabını bulduktan sonra ilk parola olarak "123456789" dizisini girin.
- 4. Cihazınız başarıyla bağlandıktan sonra görüntüleri gerçek zamanlı olarak görüntüleyebilecek, ayarları değiştirebilecek, video ve fotoğraf çekebilecek, dosyaları indirebilecek, silebilecek ve benzer işlemleri gerçekleştirebileceksiniz.

### **Dosyaların kopyalanması**

Dosyaları bir uygulama yüklemeden cihazınızdan doğrudan akıllı telefonunuza, tabletinize veya bilgisayarınıza aktarabilirsiniz.

- 1. Bellek kartını bir kart okuyucuya yerleştirin veya
- 2. Cihazı bir USB kablosu ile bilgisayarınıza bağlayın.

### **Temizleme ve tedbirler**

Cihazı doğrudan güneş ışığına maruz bırakmayın; bu durum yangın çıkmasına neden olabilir!

Optik yüzeyleri çizmeyin veya bu yüzeylere parmaklarınızla dokunmayın. Cihazı temizlemeden önce pilleri çıkarın! Cihazın dış parçalarını silmek için yalnızca kuru, tüy bırakmayan bezler kullanın. Elektronik hasarından kaçınmak için temizleme sıvısı kullanmayın. Mercekleri çizmekten kaçınmak için yalnızca yumuşak bezleri kullanın ve fazla bastırmayın. Cihazı toz ve sudan uzak tutun. Cihazı bir çanta veya kutu içinde saklayın. Uzun süre boyunca kullanılmayacağında cihazın pillerini çıkarın.

### **Pil güvenliği talimatları**

Her zaman kullanım amacına en uygun olan boyut ve türden piller satın alın. Eski ve yeni piller ile farklı türlerden pilleri birbiriyle birlikte kullanmamaya özen göstererek pil setini her zaman tamamen değiştirin. Pilleri takmadan önce pil kontakları ile cihaz kontaklarını temizleyin. Pillerin kutuplar (+ ve –) açısından doğru bir biçimde takıldığından emin olun. Uzun süreyle kullanılmayacak ekipmanlardaki pilleri çıkarın. Kullanılmış pilleri derhal çıkarın. Aşırı ısınmaya, sızıntıya veya patlamaya neden olabileceğinden kesinlikle pillerde kısa devreye neden olmayın. Yeniden canlandırmak için kesinlikle pilleri ısıtmayın. Pilleri sökmeyin. Cihazı kullanım sonrasında kapatın. Yutma, boğulma veya zehirlenme riskini önlemek için pilleri çocukların erişemeyeceği bir yerde saklayın. Kullanılmış pilleri ülkenizin yasalarında belirtildiği şekilde değerlendirin.

### **Levenhuk Garantisi**

Levenhuk optik ürünleri, malzeme ve işçilik kaynaklı kusurlara karşı 10 yıl garantilidir. Tüm Levenhuk aksesuarları, perakende satış yoluyla alınmasından sonra 2 yıl boyunca malzeme ve işçilik kaynaklı kusurlara karşı garantilidir. Bu garanti sayesinde, tüm garanti koşulları sağlandığı takdirde, Levenhuk ofisi bulunan herhangi bir ülkede Levenhuk ürününüz için ücretsiz olarak onarım veya değişim yapabilirsiniz. Ayrıntılı bilgi için web sitemizi ziyaret edebilirsiniz: www.levenhuk.eu/warranty Garanti sorunları ortaya çıkarsa veya ürününüzü kullanırken yardıma ihtiyacınız olursa, yerel Levenhuk şubesi ile iletişime geçin.

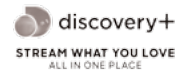

© 2022 Discovery or its subsidiaries and affiliates. Discovery and related logos are trademarks of Discovery or its subsidiaries and affiliates, used under license. All rights reserved. Discovery.com

### **levenhuk.com**

Levenhuk Inc. (USA): 928 E 124th Ave. Ste D, Tampa, FL 33612, USA, +1 813 468-3001, contact\_us@levenhuk.com Levenhuk Optics s.r.o. (Europe): V Chotejně 700/7, 102 00 Prague 102, Czech Republic, +420 737-004-919, sales-info@levenhuk.cz Levenhuk® is a registered trademark of Levenhuk, Inc. © 2006—2022 Levenhuk, Inc. All rights reserved. 20220301

The original Levenhuk cleaning accessories

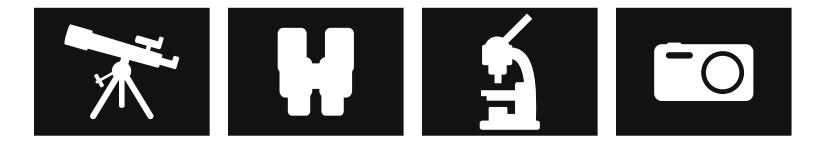

# **Levenhuk Cleaning Pen LP10**

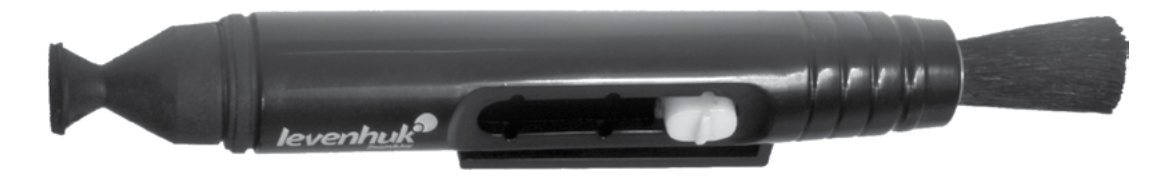

Removes dust with a brush The soft tip is treated with a special cleaning fluid that removes greasy stains Does not damage optical coatings of the lenses Leaves no smudges or stains

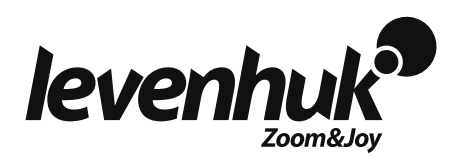